# **Engineer-to-Engineer Note EE-326**

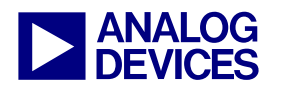

**ANALOG** Technical notes on using Analog Devices DSPs, processors and development tools<br>DEVICES Wisit our Web resources http://www.analog.com/ee-notes and http://www.analog.com/processors or e-<br>DEVICES mail processor.suppo Visit our Web resources http://www.analog.com/ee-notes and http://www.analog.com/processors or email processor.support@analog.com or processor.tools.support@analog.com for technical support.

# **Blackfin® Processor and SDRAM Technology**

*Contributed by Fabian Plepp Rev 2 – December 11, 2008 Rev 2 – December 11, 2008* 

# <span id="page-0-0"></span>**Introduction**

The Analog Devices Blackfin® family of processors provides an External Bus Interface Unit (EBIU) with which to interface to SDRAM.

This EE-Note covers the following topics:

- Register settings and their meaning
- SDRAM initialization
- SDRAM hardware design
- Using less than 16MB of SDRAM
- Performance optimization
- Power optimization

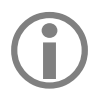

This EE-Note discusses SDR-SDRAM (not DDR-SDRAM) devices only.<br>
Furthermore, this document applies to ADSP-BF53x, ADSP-BF52x, ADSP-BF51x and<br>
ADSP BE561 processors only It does not apply to ADSP BE54x processors Furthermore, this document applies to ADSP-BF53x, ADSP-BF52x, ADSP-BF51x and ADSP-BF561 processors only. It does not apply to ADSP-BF54x processors.

Although this document covers basic aspects of SDRAM functionality, you should read *The ABCs of SDRAM (EE-126)*<sup>[1]</sup> for more information.

This document is separated into different topics, so you do not need to read the entire document when you are looking for specific information.

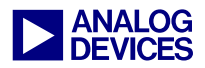

# <span id="page-1-0"></span>**Table of Contents**

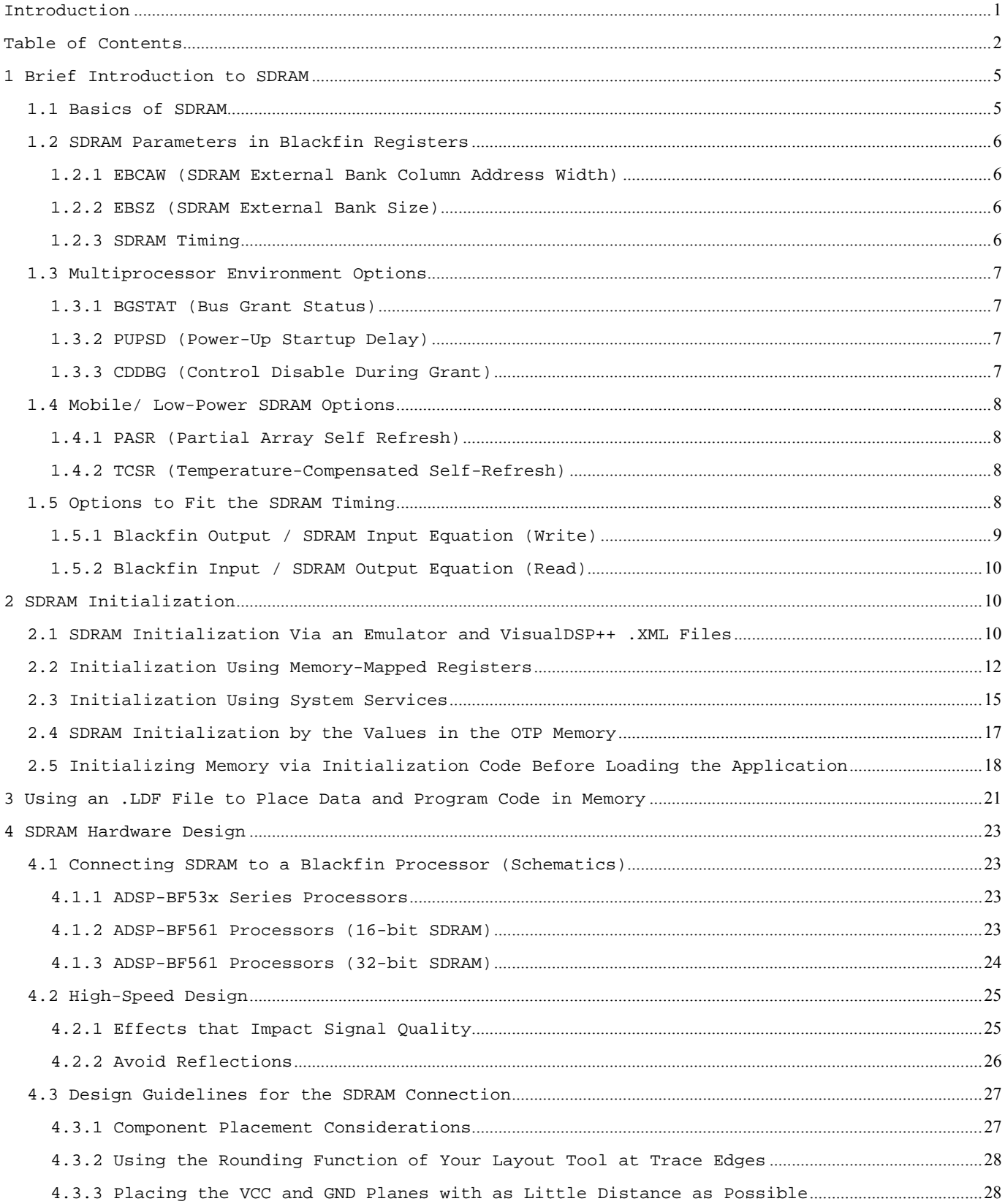

# **ANALOG**<br>DEVICES

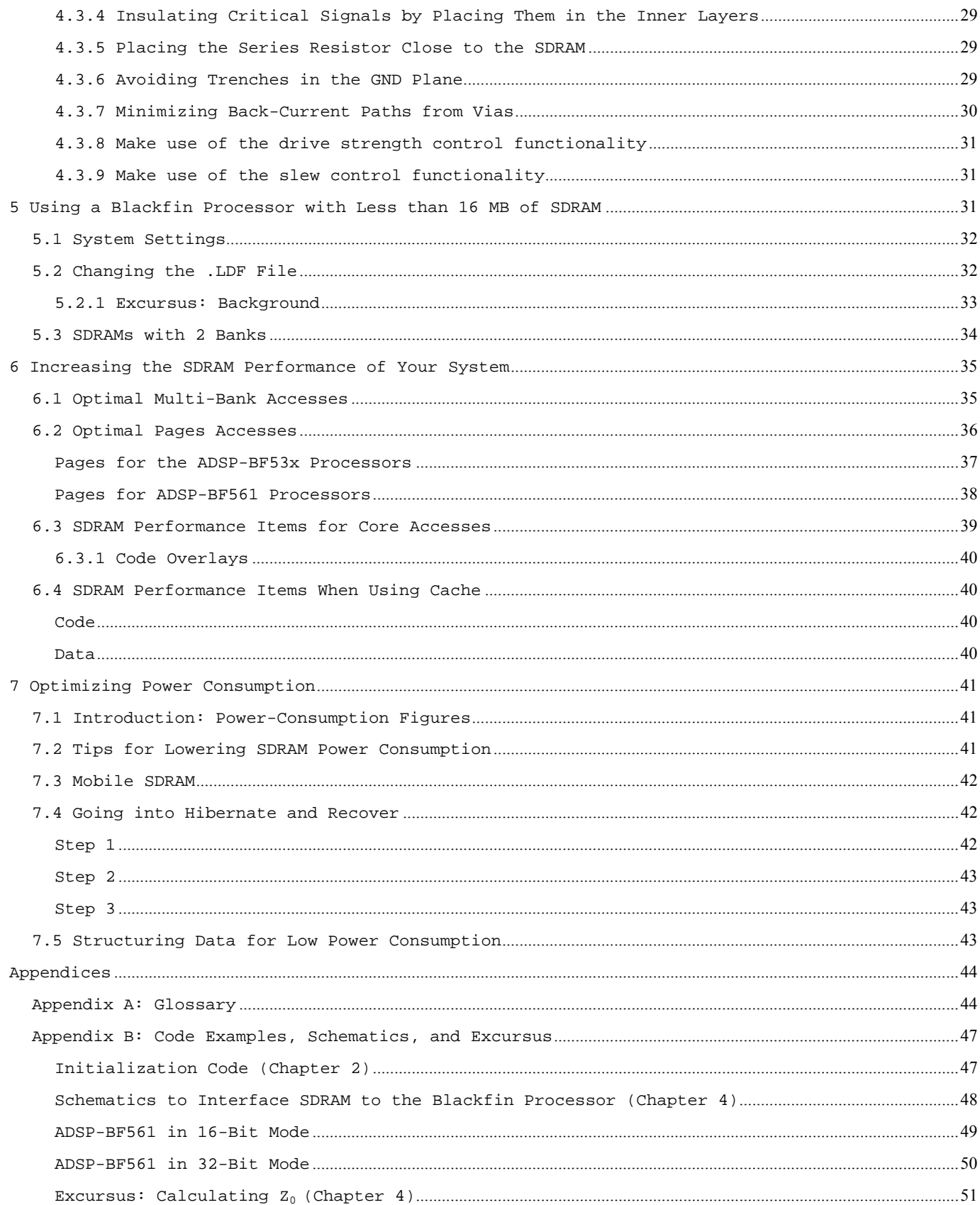

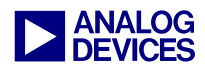

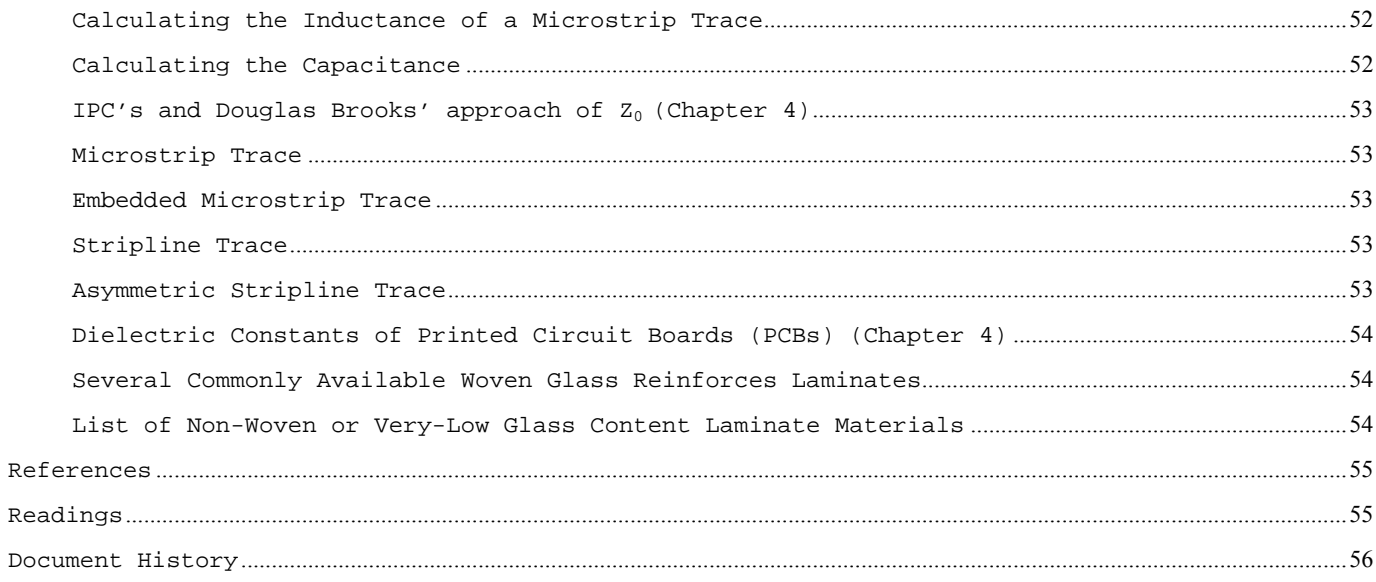

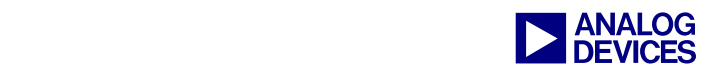

# <span id="page-4-0"></span>**1 Brief Introduction to SDRAM**

This section describes SDRAM (Synchronous Dynamic Random Access Memory) parameters and SDRAM-related system setups. This provides a base on which to build a better understanding of the EBIU (External Bus Interface Unit) register variables. Further, it will give you a foundation from which to base other decisions. It is not a detailed discussion of SDRAM; refer to *The ABCs of SDRAM (EE-126)*[1] for more details.

## <span id="page-4-1"></span>**1.1 Basics of SDRAM**

Although SRAM stores binary data using transistors, DRAM uses a capacitor and a transistor: The capacitor is the storage itself; when charged, it will be a logical 1, otherwise a logical 0. The transistor acts as a gate that controls access to the cell and traps the charge. The disadvantage of this technology is that capacitors discharge over time.

To prevent the loss of data, the DRAM must be refreshed periodically to restore the charge on the memory cells. Thus, a read and write operation must be performed to every memory location in the memory array at least once during the refresh rate period, which is typically specified in milliseconds.

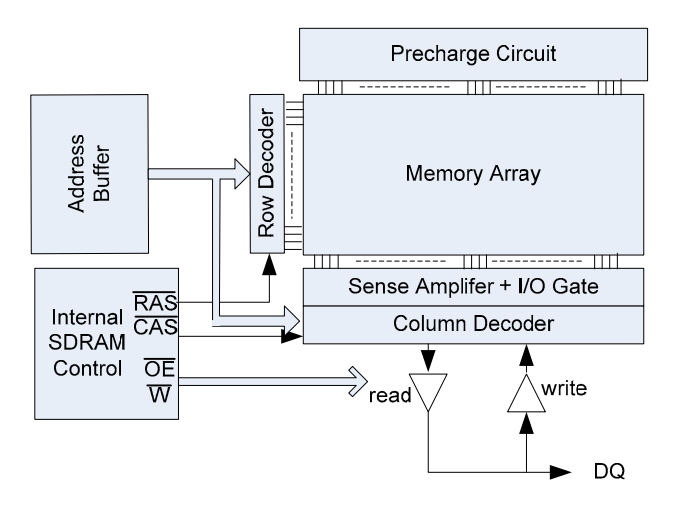

*Figure 1. SDRAM* 

The DRAM cells are organized in an array of rows and columns. Every single cell can be accessed by a well-defined row and column address. The row is often called the *page*, and the number of columns is referred to as the *page size*. The address is time multiplexed; the row address is transmitted first, then the column address is transmitted.

The /RAS (row access strobe) and by the /CAS (column access strobe) signals control the time multiplexing of the row and column address. The /RAS signal indicates that a row address is available to be loaded into the address buffer and decoded by the internal row address decoder. After a short delay, the /CAS signal indicates that the column address, which is available in the address buffer, is forwarded to the column address decoder.

If /WE is high, a read command is processed. The cells that are addressed by a row are read out completely, amplified, and written back to the cells. The columns that are addressed are transmitted over the data bus.

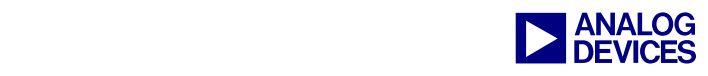

If the /WE is low, a write command is processed. The isolated writing of a single cell is not possible; thus, a complete row is first read into a buffer. In the buffer, the elements to be changed are written, and the complete row is written back to the array.

## <span id="page-5-0"></span>**1.2 SDRAM Parameters in Blackfin Registers**

## <span id="page-5-1"></span>*1.2.1 EBCAW (SDRAM External Bank Column Address Width)*

Often, the external bank column address width is called the *page size* of the SDRAM. Blackfin processors support page sizes of 512 bytes (8 bits), 1 Kbytes (9 bits), 2 Kbytes (10 bits), and 4 Kbytes (11 bits).

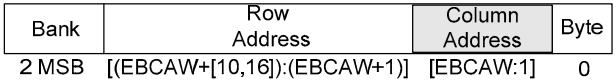

Besides the byte address bit, which is the least significant bit (LSB), these bits are the least significant bits of the logical address. Depended on the width of the column address, the row address and bank have different bits positions in the logical address. For example, with a column addressing width (CAW) of 11 bits, the row address has its LSB at bit 12 of the logical 32-bit address[31:0]. This is a very important parameter if you want to access the SDRAM consciously. The number of the row address depends on the size of the SDRAM. To determine the column addressing width in the data sheet, find how many address pins are dedicated to column addressing. For a detailed overview, refer to the EBIU chapter of the Blackfin processor's *Hardware Reference*.

## <span id="page-5-2"></span>*1.2.2 EBSZ (SDRAM External Bank Size)*

The SDRAM external bank size can be determined by the following formula:

8 MemorySize  $=$  Bank size x Number of Data pins x Number of Banks

For example, the MT48LC32M16A2 has 8 Mbytes x 16 pins x 4 banks, which is 536,870,912 bits, equaling 64 Mbytes.

To use less than 16 MB, refer to [Using a Blackfin Processor with Less than 16 MB of SDRAM.](#page-30-2)

## <span id="page-5-3"></span>*1.2.3 SDRAM Timing*

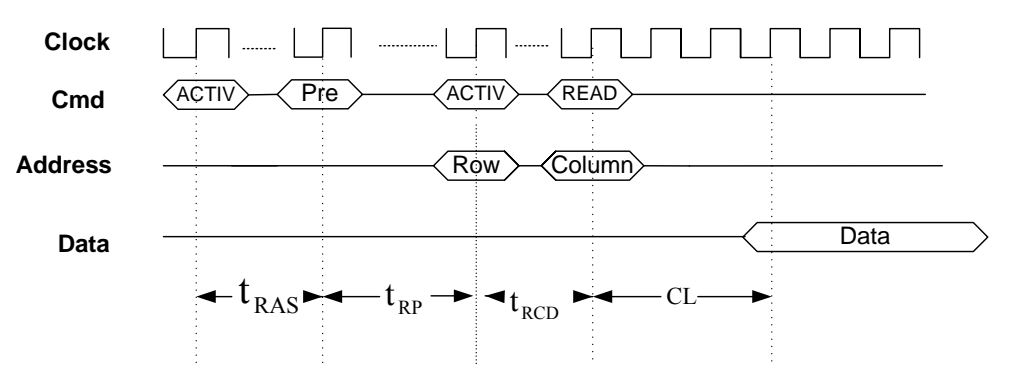

*Figure 2. SDRAM Timing* 

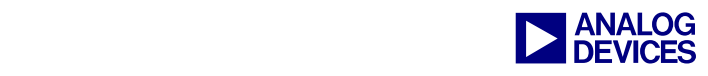

The SDRAM timing of SDRAM CAS Latency (CL), SDRAM bank activate command delay ( $t_{\text{p,q}}$ ), SDRAM bank precharge delay ( $t_{RP}$ ), RAS to CAS delay ( $t_{RCD}$ ), and write to precharge delay ( $t_{WR}$ ) are described in detail in the EBIU chapter of your processor's *Hardware Reference*.

## <span id="page-6-0"></span>**1.3 Multiprocessor Environment Options**

Blackfin processors can be used in a multiprocessor environment. One approach to interfacing the processors with one another is to share external memory and pass the messages via external memory to the other processors. In order to provide arbitration functionality, Blackfin processors have dedicated pins for this purpose.

To use the Blackfin processor in a multiprocessor environment with shared memory, you must connect the /BR, /BG, and /BGH pins to provide an access control. When the external device requires access to the bus, it asserts the Bus Request ( $/BR$  pin) signal. If no other request is pending, the external bus request will be granted. The processor will three-state the data and address bus, and the bus grant (/BG pin) signal will be asserted. When the bus is granted to another external device, any data or instruction fetch from the external memory will stop the processor until the bus is released and the access can be executed. When the external device releases /BR, the processor deasserts /BG and continues execution from the point at which it stopped. The processor asserts the /BGH pin when it is ready to start another external port access, but is held off because the bus was previously granted.

## <span id="page-6-1"></span>*1.3.1 BGSTAT (Bus Grant Status)*

When the bus has been granted, the BGSTAT bit in the SDSTAT register is set. This bit can be used by the processor to check the bus status to avoid initiating a transaction that would be delayed by the external bus grant.

## <span id="page-6-2"></span>*1.3.2 PUPSD (Power-Up Startup Delay)*

This option sets a delay of 15 system clock cycles for the power-up start sequence. If one processor passes the SDRAM to another processor, it has to send the SDRAM into self-refresh mode. Once self refresh mode is engaged, the SDRAM provides its own internal clocking, causing it to perform its own autorefresh cycles. The SDRAM must remain in self-refresh mode for a minimum period equal to  $t_{\text{p,q}}$ .

The procedure for exiting self-refresh mode requires a sequence of commands. First, CLK must be stable (stable clock is defined as a signal cycling within timing constraints specified for the clock pin) prior to CKE going back high. When CKE is high, the SDRAM must have NOP commands issued for  $t_{XSR}$  because this length of time is required for the completion of any internal refresh in progress. To take the time period  $t_{XSR}$  into account, a delay of 15 cycles will occur until the Blackfin processor starts its power-up sequence.

## <span id="page-6-3"></span>*1.3.3 CDDBG (Control Disable During Grant)*

If you are working in a multiprocessor environment with shared memory, where other devices than the Blackfin processor have access to memory, this feature enables the external memory interface of the processor to additionally three-state the address and data pins, its memory control pins (SRAS, SCAS, SWE, SA10, and SCKE), and its clock pin (CLKOUT).

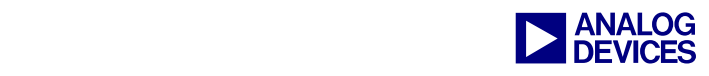

## <span id="page-7-0"></span>**1.4 Mobile/ Low-Power SDRAM Options**

Blackfin processors support mobile SDRAM chips (also called low-power SDRAM). Depending on the series of Blackfin processors, you can use 3.3V, 2.5V, and 1.8V SDRAM. In order to use 2.5V and 1.8V chips, verify in the processor's data sheet (electrical specifications) that the processor is able to have an output low voltage (maximum) as dictated by the SDRAM device data sheet. The mobile SDRAM achieves low power consumption not only by its lower voltage, but also by its low currents. Another advantage of mobile SDRAM is the ability to deactivate the self-refresh of the several banks you are not using and to reduce the self-refresh rate by defining the temperature. These features enable you to optimize power consumption for your specific application. If not otherwise stated in the Blackfin data sheet, at 1.8V VDDEXT (the maximal frequency of the system clock) is limited to 100 MHz.

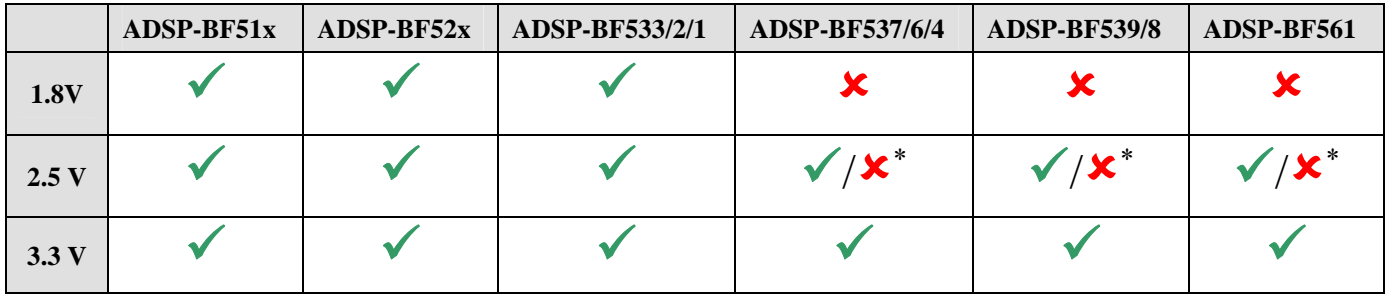

*\*Depending on selected SDRAM device.* 

*Figure 3. Supported SDRAM voltages by processor series* 

To use the extended registers of mobile SDRAM, the EMREN bit must be set.

## <span id="page-7-1"></span>*1.4.1 PASR (Partial Array Self Refresh)*

Every refresh consumes power. If the application does not need to store the complete memory in special modes, this feature provides a way to disable the refresh of several banks of the SDRAM. The benefit of this feature is lower power consumption.

Take for example, an application that stores data (e.g., a picture) into SDRAM, does some signal processing, transmits the data or stores it to a non-volatile memory(e.g., flash), and goes back into sleep mode. Most of the SDRAM is needed only for the signal processing. The data is absolved after processing, so the banks in which the data is placed does not need to be refreshed.

## <span id="page-7-2"></span>*1.4.2 TCSR (Temperature-Compensated Self-Refresh)*

In standard SDRAMs, the self-refresh rate is set to the worst-case scenario: A high temperature will cause a higher discharge of the capacitors, which requires a higher refresh rate to maintain the data. But a higher refresh rate will effect higher power consumption. By means of the TCSR bit, the user application is able to set the self-refresh rate according to the temperature, which it is measuring.

## <span id="page-7-3"></span>**1.5 Options to Fit the SDRAM Timing**

Sometimes the timing parameter specification of an SDRAM does not fit the specification of the EBIU. Therefore, the PLL control register provides an option to delay the output signal and shift the input latch mechanism for 200 ps.

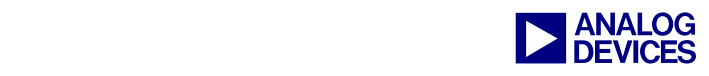

<span id="page-8-1"></span>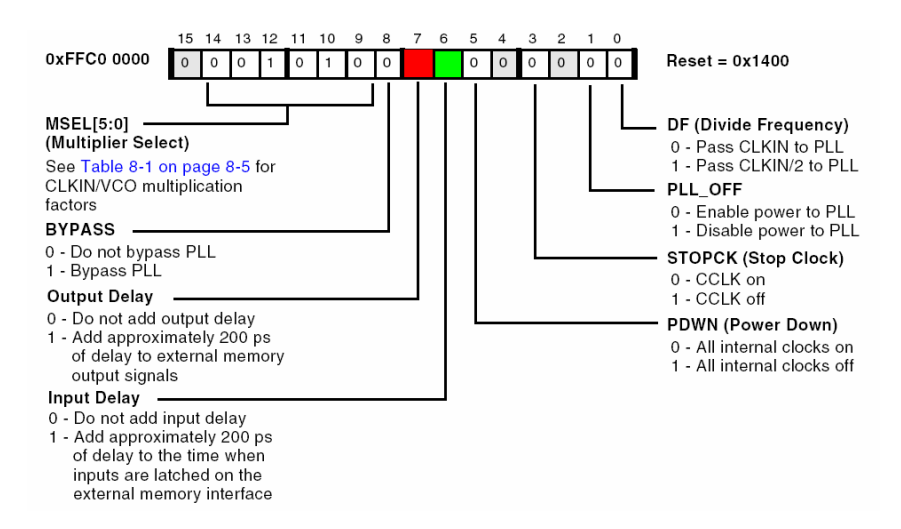

*Figure 4. PLL\_CTL register (copied from Hardware Reference)* 

Bit 6 and bit 7 [\(Figure 4\)](#page-8-1) provide a delay to the SDRAM signals. Apply the output delay when the specification of a write access will be violated. It will delay the data hold for 200 ps. The input delay must be applied when the specification of a read access will be violated. It delays the latch of the incoming data signal by 200 ps.

- **CLKOUT Period**  $t_{\rm sclk}$
- Data Setup Before CLKOUT (BF data sheet)  $t_{\text{SSDAT}}$
- Access time from CLK (SDRAM data sheet)  $t_{AC}$
- t Input Hold time (SDRAM data sheet)  $t_{\text{DH}}$
- Data Hold after CLKOUT (BF data sheet)  $t_{HSDAT}$
- Output Hold time (SDRAM data sheet)  $t_{OH}$
- Delay to the output high impedance from CLK (SDRAM data sheet)  $t_{\alpha z}$
- Delay from high impedance to signal from CLK (SDRAM data sheet)  $t_{OHZ}$

## <span id="page-8-0"></span>*1.5.1 Blackfin Output / SDRAM Input Equation (Write)*

For SDRAM input, the following equation must be valid:

 $t_{\text{DH}} < t_{\text{HSDAT}}$ 

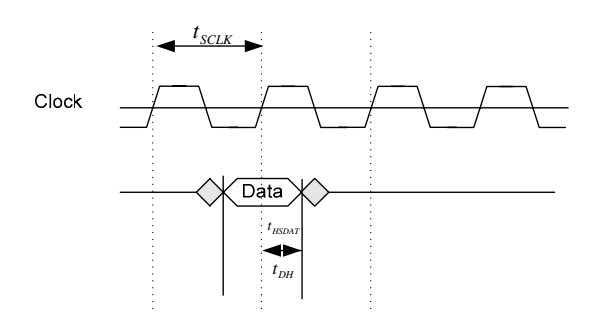

*Figure 5. Timing* 

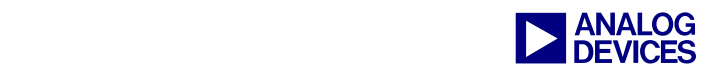

## <span id="page-9-0"></span>*1.5.2 Blackfin Input / SDRAM Output Equation (Read)*

This case applies especially when setting the SDRAM clock to 133 MHz, which places the timing parameters at the limit of the specification.

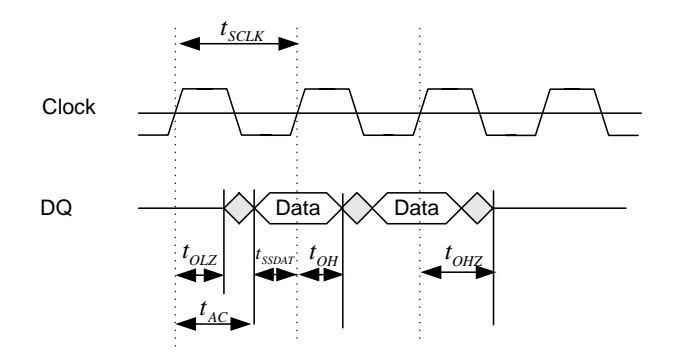

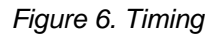

To verify that the read operation processed correctly, ensure that  $t_{\text{selk}} > t_{\text{SSDAT}} + t_{\text{AC}}$ 

## <span id="page-9-1"></span>**2 SDRAM Initialization**

SDRAM initialization impacts application performance and SDRAM power consumption. Therefore, a better understanding of the settings is highly desirable. This section describes how to set up the EBIU (External Bus Interface Unit) registers in order to run your application. In order to initialize the SDRAM, use one of the following approaches:

- SDRAM initialization via an emulator and VisualDSP $++\otimes$ . XML files
- SDRAM initialization by setting the registers within the application
- $\blacksquare$  SDRAM initialization by using the VisualDSP++ system service model
- SDRAM initialization by an initialization file before loading the actual application
- SDRAM initialization by the values in the OTP (One Time Programmable) memory

## <span id="page-9-2"></span>**2.1 SDRAM Initialization Via an Emulator and VisualDSP++ .XML Files**

In the early stages of software development, you upload your software via an in-circuit emulator (ICE). The emulator can set up the EBIU registers automatically when you upload a program to the processor.

To enable this functionality, from the VisualDSP++ Settings menu, chose Target Options. From the resulting Target Options dialog box [\(Figure 7\)](#page-10-0), select the Use XML reset values option.

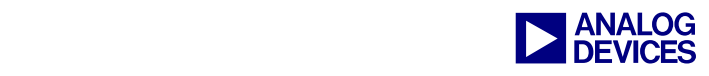

<span id="page-10-0"></span>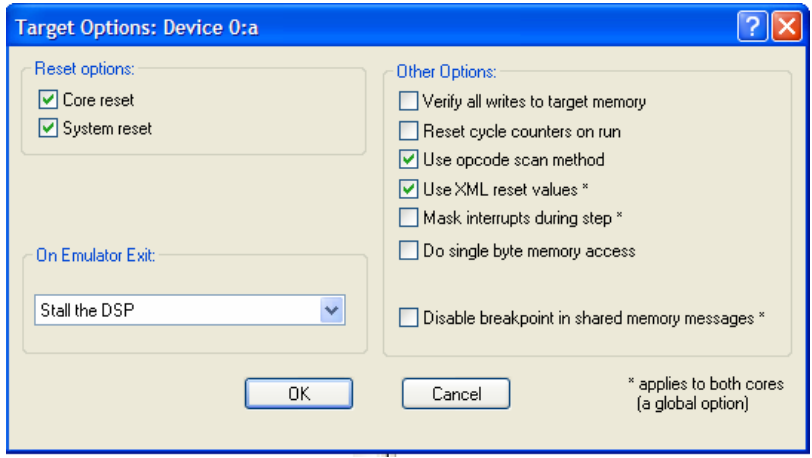

*Figure 7. Target Options dialog box* 

For VisualDSP<sup>++</sup> release 4.5 or lower the values are taken from an .xml file (extensible markup language) named ADSP-BF5XX-proc.xml (where XX stands for the architecture; e.g., ADSP-BF537proc.xml or ADSP-BF561-proc.xml). These files are located in the *<install\_path>*\Analog Devices\VisualDSP X.X\System\ArchDef directory. By changing these values, you can configure the settings of the EBIU. [Figure 8](#page-10-1) shows a portion of a processor .XML file. For more information, refer to "custom board support" in VisualDSP++ Help.

<span id="page-10-1"></span>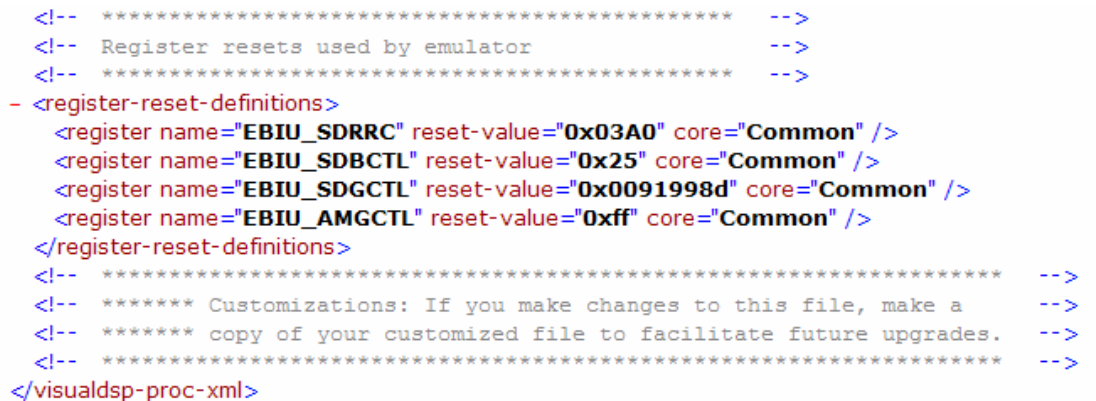

*Figure 8: A portion of the ADSP-BF5xx-proc.xml file (VisualDSP++ 4.5)* 

The processor .xml file is read at startup only. Any editing while VisualDSP++ IDDE is up and running will not take effect. Ensure that you have edited the values before invoking VisualDSP++ development tools. When VisualDSP++ tools are running, the values in the .XML files are used to set the corresponding SDRAM values of the Analog Devices EZ-KIT Lite® development board.

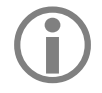

For VisualDSP++ release 5.0 or higher, it's not recommended to modify the . XML files in the ArchDef folder directly. Use the custom board support which is described in the following paragraph.

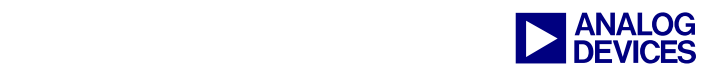

With custom board support in VisualDSP++ release 5.0 or higher, it is easier to set reset values in an application: This feature enables developers to have *multiple sets* of reset settings and to change between them without having to start up VisualDSP++ tools again. Open a text editor and place code like the following into a file and save it. In this example ([Listing 1\)](#page-11-1), the filename is My\_custom\_board\_reset\_settings.xml:

```
<?xml version="1.0" standalone="yes"?> 
<custom-visualdsp-proc-xml 
      xmlns:xsi="http://www.w3.org/2001/XMLSchema-instance" 
      xsi:noNamespaceSchemaLocation="\Program Files\Analog Devices\VisualDSP 
5.0\System\ArchDef\ADSP-custom-board.xsd" 
     processor-family="BLACKFIN" 
      file="My_custom_board_reset_settings.xml"> 
<!-- ************************************************************************* --> 
<!-- ******* My_custom_board_reset_settings.xml --> 
                                    <!-- ************************************************************************* --> 
<custom-register-reset-definitions> 
      <register name="EBIU_SDRRC" reset-value="0x03A0" core="Common" /> 
      <register name="EBIU_SDBCTL" reset-value="0x25" core="Common" /> 
      <register name="EBIU_SDGCTL" reset-value="0x0091998D" core="Common" /> 
</custom-register-reset-definitions> 
</custom-visualdsp-proc-xml>
```
<span id="page-11-1"></span>*Listing 1. Example custom board reset settings (VisualDSP++ 5.0)* 

To enable this feature in VisualDSP++ development tools, perform the following steps:

- 1. From the Settings menu, choose Session.
- 2. In the Session Settings dialog box, select Enable customizations.
- 3. In Custom board support file name, navigate to the file named "My custom board reset settings.xml" that contains the SDRAM reset values.

Whenever the processor is reset by VisualDSP<sup>++</sup> tools, these reset values will be set in the registers.

## <span id="page-11-0"></span>**2.2 Initialization Using Memory-Mapped Registers**

The classical approach to initializing the SDRAM controller is to assign the values directly to the memory-mapped registers (MMRs).

As an example, we take a mobile SDRAM data sheet<sup>1</sup>.

 $\overline{a}$ 

<span id="page-11-2"></span><sup>&</sup>lt;sup>1</sup> Samsung K4M56163 R(B)N/G/L/F Mobile SDRAM

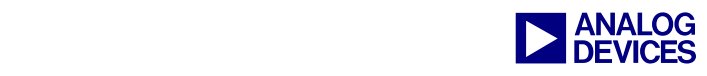

• 64ms refresh period (8K cycle).

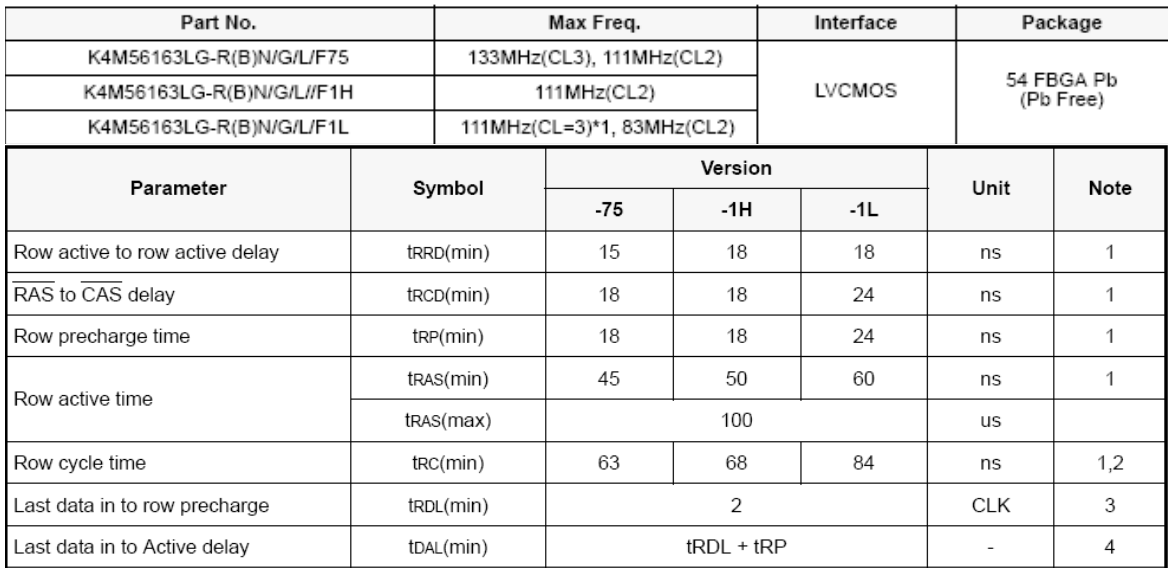

*Figure 9. Example: portion of a data sheet for mobile SDRAM* 

#### **Address configuration**

| Organization | Bank                | Row       | <b>Column Address</b> |  |
|--------------|---------------------|-----------|-----------------------|--|
| 16Mx16       | RAO BA <sup>.</sup> | A12<br>A0 | A0<br>- A8            |  |

*Figure 10: Address configuration specification in the data sheet* 

Before setting the SDRAM registers, we must first configure the PLL. For our example, we are using a system clock frequency of 133 MHz. First, we calculate the refresh rate:

$$
RDIV = \frac{f_{SCLK} \cdot t_{REF}}{NRA} - (t_{RAS} + t_{RP})
$$

From the data sheet (-75), we get the following information:

$$
f_{SCLK} = 133 MHz
$$
  
\n $t_{REF} = 64 ms$   
\n $r_{RAS} = 45 ns$  at 133 MHz:  $t_{RAS} = 6$  cycles  
\n $t_{RP} = 18 ns$  at 133 MHz:  $t_{RP} = 3$  cycles  
\n $RDIV = \frac{133 \cdot 10^6 \cdot 64 \cdot 10^{-3}}{8192} - (6+3) = 1030.0625 \approx 1030$  in Hex : 0x406

Further, we need to calculate the following values:

 $t_{\text{RCD}} = 18$  ns at 133 MHz:  $t_{\text{RCD}} = 3$  cycles For Samsung specific devices,  $t_{WR}$  is called  $t_{RDL}$ .  $t_{WR} = t_{RDL} = 2$  cycles

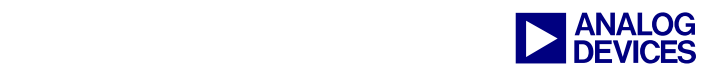

Afterwards, we have to ensure that all derived parameters from the timings we specify are also within the SDRAM specification. So we have to control:

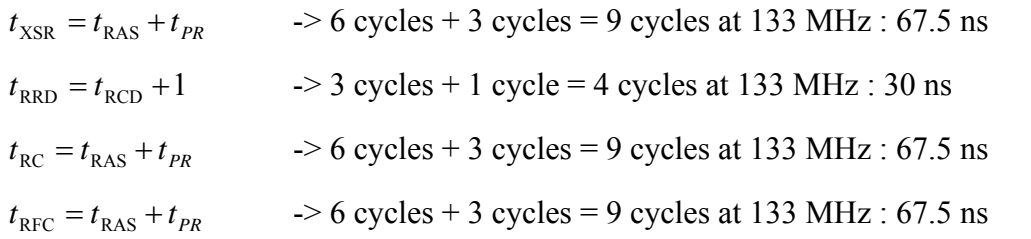

If we compare these values with the SDRAM's data sheet, we notice we are within the specifications.

Additionally, we have to enable the extended register to set the temperature and the partial self-refresh. The PASR can be set to following settings:

- **PASR\_ALL** All four SDRAM banks refreshed in self-refresh
- **PASR\_B0\_B1** SDRAM banks 0 and 1 are refreshed in self-refresh
- **PASR B0** Only SDRAM bank 0 is refreshed in self-refresh

[Listing 2](#page-13-0) shows the initialization in C.

```
//SDRAM Refresh Rate Setting 
   *pEBIU SDRRC = 0x406;
//SDRAM Memory Bank Control Register 
   *pEBIU SDBCTL = EBCAW 9 //Page size 512EBSZ_64 | //64 MB of SDRAM<br>EBE; //SDRAM enable
                                        //SDRAM enable
//SDRAM Memory Global Control Register 
     *pEBIU SDGCTL = ~CDDBG & // Control disable during bus grant off
                       ~\simFBBRW ~\alpha // Fast back to back read to write off
                        ~EBUFE & // External buffering enabled off 
                        ~SRFS & // Self-refresh setting off 
                        ~PSM & // Powerup sequence mode (PSM) first 
                        ~PUPSD & // Powerup start delay (PUPSD) off 
                        TCSR | // Temperature compensated self-refresh at 85 
                       EMREN | // Extended mode register enabled on
                        PSS | // Powerup sequence start enable (PSSE) on 
                       TWR 2 \vert // Write to precharge delay TWR = 2 (14-15 ns)
                       TRCD 3 // RAS to CAS delay TRCD =3 (15-20ns)
                       TRP 3 \vert // Bank precharge delay TRP = 2 (15-20ns)
                       TRAS 6 | // Bank activate command delay TRAS = 4
                       PASR_B0 | // Partial array self refresh Only SDRAM Bank0
                       CL 3 | // CAS latency
                        SCTLE ; // SDRAM clock enable
```
<span id="page-13-0"></span>*Listing 2. Initialization via registers* 

The code in assembly language can be found in [Initialization Code \(Chapter 2\).](#page-46-1)

What will happen if we need to change the PLL settings later in the application? To obtain the best memory performance, we have to change our settings as well. If memory performance does not matter, we have to calculate the values at the worst-case scenario.

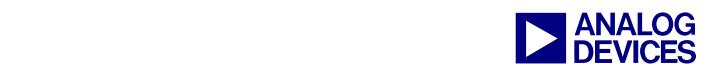

Examples of initializing the SDRAM on the ADSP-BF537 EZ-KIT Lite (in assembler and C) and on the ADSP-BF561 EZ-KIT Lite (in C) are included together with this EE-Note.

## <span id="page-14-0"></span>**2.3 Initialization Using System Services**

Another way to initialize the SDRAM is to handle the setup in the application itself. The most comfortable way to change the EBIU settings is by means of system services. The main advantage of using the EBIU system service is that you can set the EBIU without any calculations. And second benefit is that the changes to the EBIU are in accordance to the PLL changes, so you do not need to be concerned about the actual system clock frequency.

The initialization is done by the adi\_ebiu\_init function. We will take the same SDRAM as in the section above.

To perform an initialization using the system services, we have to pass the SDRAM parameters to the system. Therefore, we are using a command structure called ADI\_EBIU\_COMMAND\_PAIR. ([Table 1\)](#page-15-0).

To initialize the structure in our example, we set the variables (for the -75) as shown in [Listing 3.](#page-15-1)

```
// set the sdram to 64 MB 
ADI_EBIU_SDRAM_BANK_VALUE bank_size = \{0, ADI_EBIU_SDRAM_BANK_64MB};
//set the sdram to 9 bit Column Address Width (like we see in the Address 
//Configuration) 
// A0-A8 -> 9bits Column Address 
ADI EBIU SDRAM BANK VALUE bank caw = \{0,(ADI_EBIU_SDRAM_BANK_SIZE)ADI_EBIU_SDRAM_BANK_COL_9BIT}; // 9bit CAW 
//set the twr to 2 sclk + no time 
ADI_EBIU_TIMING_VALUE MyTWR = { 2, // 2 cycle
\{0, ADI EBIU TIMING UNIT PICOSEC\}; // 0 ns
//set refresh rate to 64ms at 8192 rows as seen in the data sheet 
ADI_EBIU_TIMING_VALUE Refresh = \begin{array}{cc} \{8192, & \text{(18192 cycles)} \end{array} // SDRAM Refresh rate:
                                                       1/8192 cycles
                                 {64, ADI} EBIU TIMING UNIT MILLISEC }}; // 64ms
//set TRAS to 45ns 
ADI_EBIU_TIME MyTRAS = \{45, ADI EBIU TIMING UNIT NANOSEC\};//set TRP to 18ns 
ADI_EBIU_TIME MyTRP = \{18, ADI EBIU TIMING UNIT NANOSEC};
//set TRCD to 18ns 
ADI_EBIU_TIME MyTRCD = \{18, ADI EBIU TIMING UNIT NANOSEC\};//set CAS threshold frequency 
u32 MyCAS = 133;//Enable Extended Mode Register because we are using Mobile SDRAM 
ADI_EBIU_SDRAM_EMREN MyEMREN = ADI_EBIU_SDRAM_EMREN_ENABLE;
//Refresh only the first bank 
ADI_EBIU_PASR _ MyPASR = ADI_EBIU_PASR_INT0_ONLY;
//Temperature Compensation at 85°C 
ADI_EBIU_SDRAM_TCSR _ MyTCSR = ADI_EBIU_SDRAM_TCSR_85DEG;
//we don't have any registered buffer 
ADI_EBIU_SDRAM_EBUFE MyEBUFE = ADI_EBIU_SDRAM_EBUFE_DISABLE;
//no fast-back-to-back read/write 
ADI_EBIU_SDRAM_FBBRW MyFBBRW = ADI_EBIU_SDRAM_FBBRW_DISABLE;
```
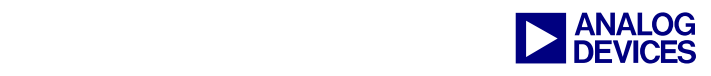

```
//Do not disable the control during bus grant 
ADI_EBIU_SDRAM_CDDBG_MyCDDBG = ADI_EBIU_SDRAM_CDDBG_DISABLE;
//We don't need any delay at Power Up 
ADI_EBIU_SDRAM_PUPSD_MyPUPSD = ADI_EBIU_SDRAM_PUPSD_NODELAY;
//Do first the refresh 
ADI_EBIU_SDRAM_PSM_MyPSM = ADI_EBIU_SDRAM_PSM_REFRESH_FIRST;
```
<span id="page-15-1"></span>*Listing 3.Initialization of the EBIU structure* 

| Description                      | Command                                  | Value Type                |
|----------------------------------|------------------------------------------|---------------------------|
| Bank Size                        | ADI_EBIU_CMD_SET_SDRAM_SIZE              | ADI_EBIU_SDRAM_BANK_VALUE |
| Bank col. address width          | ADI_EBIU_CMD_SET_SDRAM_BANK_COLUMN_WIDTH | ADI_EBIU_SDRAM_BANK_VALUE |
| CAS latency                      | ADI_EBIU_CMD_SET_SDRAM_CL_THRESHOLD      | u32                       |
| <b>TRAS</b>                      | ADI_EBIU_CMD_SET_SDRAM_TRASMIN           | ADI_EBIU_TIME             |
| <b>TRP</b>                       | ADI_EBIU_CMD_SET_SDRAM_TRPMIN            | ADI_EBIU_TIME             |
| <b>TRCP</b>                      | ADI_EBIU_CMD_SET_SDRAM_TRCDMIN           | ADI_EBIU_TIME             |
| <b>TWR</b>                       | ADI_EBIU_CMD_SET_SDRAM_TWRMIN            | ADI_EBIU_TIMING_VALUE     |
| Refresh period                   | ADI_EBIU_CMD_SET_SDRAM_REFRESH           | ADI_EBIU_TIMING_VALUE     |
| <b>Extended Mode Enable</b>      | ADI_EBIU_CMD_SET_SDRAM_EMREN             | ADI_EBIU_SDRAM_EMREN      |
| PASR <sup>®</sup>                | ADI_EBIU_CMD_SET_SDRAM_PASR              | ADI_EBIU_SDRAM_PASR       |
| TCSR**                           | ADI_EBIU_CMD_SET_SDRAM_TCSR              | ADI_EBIU_SDRAM_TCSR       |
| External Buffer are used         | ADI_EBIU_CMD_SET_SDRAM_EBUFE             | ADI_EBIU_SDRAM_EBUFE      |
| Fast Back-to-Back-Read/Write     | ADI_EBIU_CMD_SET_SDRAM_FBBRW             | ADI_EBIU_SDRAM_FBBRW      |
| Control disable during bus grant | ADI_EBIU_CMD_SET_SDRAM_CDDBG             | ADI_EBIU_SDRAM_CDDBG      |
| Power Up Start Delay             | ADI_EBIU_CMD_SET_SDRAM_PUPSD             | ADI EBIU_SDRAM_PUPSD      |
| SDRAM powerup sequence           | ADI_EBIU_CMD_SET_SDRAM_PSM               | ADI EBIU SDRAM PSM        |

<span id="page-15-0"></span>*Table 1. Overview of EBIU commands* 

After setting up the parameters, we need to initialize the service. Therefore, we bundle the parameters to a command table and afterwards call the adi\_EBIU\_init function.

| ADI EBIU COMMAND PAIR Sdram Values $\begin{bmatrix} \end{bmatrix} = \begin{bmatrix} \end{bmatrix}$ |                     |  |  |  |  |  |
|----------------------------------------------------------------------------------------------------|---------------------|--|--|--|--|--|
| ADI EBIU CMD SET SDRAM BANK SIZE, (void*) & bank size                                              |                     |  |  |  |  |  |
| ADI EBIU CMD SET SDRAM BANK COL WIDTH, (void*) & bank caw                                          |                     |  |  |  |  |  |
| ADI EBIU CMD SET SDRAM CL THRESHOLD, (void*) &MyCAS                                                |                     |  |  |  |  |  |
| ADI EBIU CMD SET SDRAM TRASMIN, (void*) & MyTRAS                                                   |                     |  |  |  |  |  |
| ADI EBIU CMD SET SDRAM TRPMIN,                                                                     | (void*)&MyTRP       |  |  |  |  |  |
| ADI EBIU CMD SET SDRAM TRCDMIN,                                                                    | $(void*) \& MyTRCD$ |  |  |  |  |  |
| ADI EBIU CMD SET SDRAM TWRMIN, (void*) &MyTWR                                                      |                     |  |  |  |  |  |
| ADI EBIU CMD SET SDRAM REFRESH, (void*) & Refresh                                                  |                     |  |  |  |  |  |
| ADI EBIU CMD SET SDRAM FBBRW, (void*) & MyFBBRW                                                    |                     |  |  |  |  |  |
| ADI EBIU CMD SET SDRAM EMREN, (void*) & MyEMREN                                                    |                     |  |  |  |  |  |
|                                                                                                    |                     |  |  |  |  |  |
| ADI EBIU CMD SET SDRAM TCSR, (void*) &MyTCSR                                                       |                     |  |  |  |  |  |
| ADI EBIU CMD SET SDRAM EBUFE, (void*)&MyEBUFE                                                      |                     |  |  |  |  |  |
| ADI EBIU CMD SET SDRAM CDDBG, (void*) &MyCDDBG                                                     |                     |  |  |  |  |  |
| ADI EBIU CMD SET SDRAM PUPSD, (void*) &MyPUPSD                                                     |                     |  |  |  |  |  |
| ADI EBIU CMD SET SDRAM PSM, (void*) &MyPSM                                                         |                     |  |  |  |  |  |
| ADI EBIU CMD END, 0}                                                                               |                     |  |  |  |  |  |
|                                                                                                    |                     |  |  |  |  |  |
| //Init the service and ensure that the Refresh rate is reset if fsclk is changing                  |                     |  |  |  |  |  |
|                                                                                                    |                     |  |  |  |  |  |
| Result = adi ebiu Init (Sdram Values, true); $\frac{1}{2}$ true enables automatic adjustment       |                     |  |  |  |  |  |

*Listing 4. Initialization of the EBIU* 

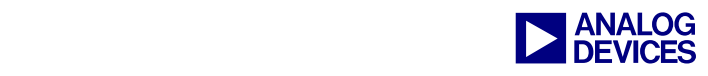

Code examples that demonstrate the use of system services for the ADSP-BF537 and the ADSP-BF561 processors are located in the .ZIP file attached to this EE-Note.

## <span id="page-16-0"></span>**2.4 SDRAM Initialization by the Values in the OTP Memory**

Devices with One-Time-Programmable (OTP) memory (ADSP-BF51x, ADSP-BF52x and ADSP-BF54x processors) offer an additional approach to initializing the EBIU register settings. During booting, the boot ROM program is able to initialize the EBIU settings by the programmed values in the OTP. The OTP consists of a region called the Preboot Settings (PBS) block, which must be programmed via the OTP\_write function.

The PBS02L page contains the EBIU settings. Refer to your processor's *Hardware Reference* for an overview.

After setting up the EBIU control registers, the boot process accesses the SDRAM at address 0x00000000 in order to initialize the SDRAM. By default, setting a read access will be performed. Since a read access consumes more time than a write access, this access can be customized by the OTP\_EBIU\_POWERON\_DUMMY\_WRITE bit [\(Figure 11\)](#page-16-1), which replaces the read access with a write access and saves time. By using this option, you must ensure that no important data is stored at this address before going to reset or hibernate.

<span id="page-16-1"></span>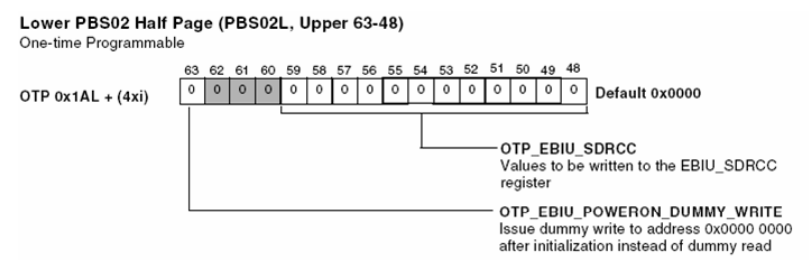

*Figure 11. Dummy write option* 

```
/* Declare local variable */ 
DU64 Data; 
. 
. 
/* Enable the EBIU Init settings */ 
Data.h = 0x04000000 | //use the content of PBS02L for the EBIU
                        ... | //other settings 
Data.1 = ...otp_write(0x18, OTP_LOWER_HALF, &Data);
/* Assign SDRAM values */ 
/* The low data byte is the EBIU SDGCTL register */Data.l = \sim CDDBG & // Control disable during bus grant off
             ~\simFBBRW & // Fast back to back read to write off
              ~EBUFE & // External buffering enabled off 
              ~SRFS & // Self-refresh setting off 
              ~PSM & // Powerup sequence mode (PSM) first 
              ~PUPSD & // Powerup start delay (PUPSD) off 
             TCSR | // Temperature compensated self-refresh at 85
              EMREN | // Extended mode register enabled on
```
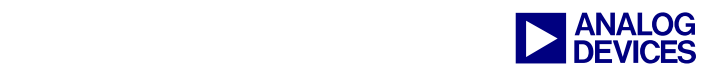

```
 PSS | // Powerup sequence start enable (PSSE) on 
              TWR 2 | // Write to precharge delay TWR = 2 (14-15 ns)
              TRCD 3 | // RAS to CAS delay TRCD =3 (15-20ns)
              TRP 3 | // Bank precharge delay TRP = 2 (15-20ns)
              TRAS 6 | // Bank activate command delay TRAS = 4
               PASR_B0 | // Partial array self refresh Only SDRAM Bank0
               CL 3 | // CAS latency
                SCTLE; 
/* The upper 32 bit are EBIU_SDBCTL(0-15) and EBIU_SDRRC (16-27). Further we will<br>Set the dummy write bit (32), which will speed up the initialization \star/
   Set the dummy write bit (32), which will speed up the initialization
Data.h = 0x80000000 | // dummy write bit
             (0x406) <<16 | // Refresh rate
             EBCAW 9 | //Page size 512
             EBSZ 64 | //64 MB of SDRAM
             EBE; //SDRAM enable; 
otp_write(0x1A, OTP_LOWER_HALF, &Data);
```
*Listing 5. Initialization via PBS* 

## <span id="page-17-0"></span>**2.5 Initializing Memory via Initialization Code Before Loading the Application**

If you want to place instruction and data sections into your SDRAM at initialization time, you must use an initialization file that initializes the SDRAM before the application is loaded. Therefore, start a project and code an initialization file. Build this project into a .DXE file. The initialization .DXE file can be included into a loader file of your actual application via the Project Options dialog box (Project:Load:Options page).

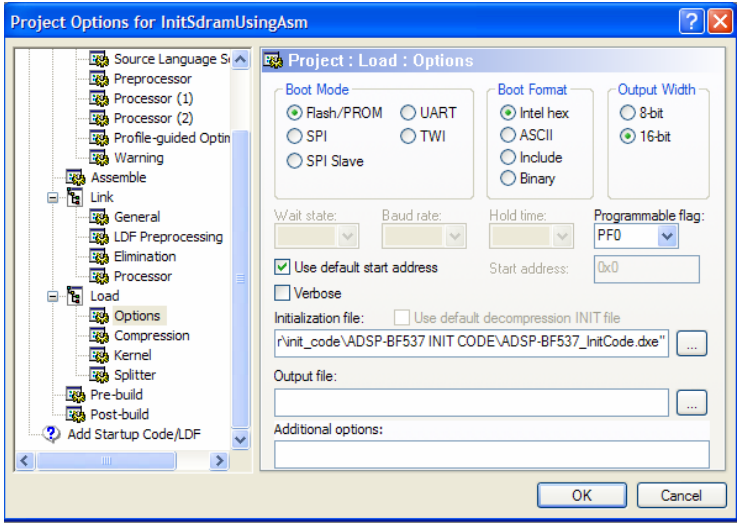

*Figure 12. Specifying project load options* 

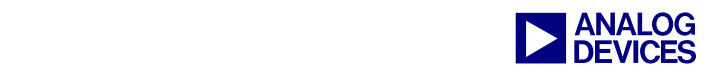

[Listing 6](#page-19-0) shows an example of how initialization code can be implemented.

```
#include <defBF537.h> 
.section program; 
    //save all registers on the stack 
    [--SP] = ASTAT; ... 
    [--SP] = L3;//Setup the PLL Settings 
     //Ensure no other interrupt will disturb us 
     CLI R1; 
     //Setup the voltage regulator 
    PO.L = Io(VR CTL);
    PO.H = hi(VR CTL);
    RO = 0x40DB (z);W[PO] = RO; //Wait the VR settings are done 
     idle; 
     //Setup the DIV of ssclk and cclk 
    PO.L = Io(PLL DIV);RO = 0x0003 (z);W[PO] = RO; //Setup wait cycles until PLL is set 
    PO.L = Io(PLL LOCKCNT);
    RO = 0x200 (z);W[PO] = RO; //Setup the PLL 
    PO.L = Io(PLL CTL);R0 = 0x2000 (z);W[PO] = RO; //Wait the PLL settings are done 
     idle; 
     //restore interrupts 
     STI R1; 
//Our program needs 4 MBs of RAM 
    PO.L = Io(EBIUAMGCTL); P0.H = hi(EBIU_AMGCTL); //Asynchronous Memory Global Control Register 
//Uncomment your setting 
    RO = 0x00F0// |AMBEN_NONE(Z); //No Asynchronous Memory<br>// |AMBEN B0(Z); //1MB Asynchronous Memory
// | AMBEN B0(Z); //1MB Asynchronous Memory
// |AMBEN_B0_B1(Z); //2MB Asynchronous Memory 
// |AMBEN_B0_B1_B2(Z); //3MB Asynchronous Memory<br>|AMBEN_ALL(Z); //4MB Asynchronous Memory
                               //4MB Asynchronous Memory
W[PO] = RO;//Setup the SDRAM 
//SDRAM Refresh Rate Setting 
     P0.H = hi(EBIU_SDRRC); 
    P0.L = Io(EBIUSDRRC);R0 = 0x406 (z);W[PO] = RO;
```
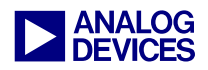

| //SDRAM Memory Bank Control Register<br>$PO.H = hi (EBIU SDBCTL)$ ;<br>$PO.L = Io(EBIU SDBCTL);$<br>EBCAW 9<br>$RO =$<br>EBSZ 64<br>EBE;<br>$W[PO] = RO;$ | //Page size $512$<br>$\frac{1}{164}$ MB of SDRAM<br>//SDRAM enable                                                                                                    |
|----------------------------------------------------------------------------------------------------|----------------------------------------------------------------------------------------------------|
| //SDRAM Memory Global Control Register<br>$PO.H = hi (EBIU SDGCTL)$ ;<br>$PO.L = Io(EBIU SOGCTL);$<br>hi(<br>$RO.H=$                                      | $\sim$ CDDBG<br>& // Control disable during bus grant off<br>& // Fast back to back read to write off<br>$~\sim$ FBBRW<br>& // External buffering enabled off<br>$~\sim$ EBUFE<br>& // Self-refresh setting off<br>$~\sim$ SRFS<br>& // Powerup sequence mode (PSM) first<br>$\sim$ PSM<br>& // Powerup start delay (PUPSD) off<br>$~\sim$ PUPSD<br>// Temperature compensated self-refresh at 85<br>TCSR<br>// Extended mode register enabled on<br><b>EMREN</b><br>// Powerup sequence start enable (PSSE) on<br><b>PSS</b><br>TWR 2<br>// Write to precharge delay TWR = 2 (14-15 ns)<br>TRCD 3<br>// RAS to CAS delay TRCD =3 $(15-20ns)$<br>TRP 3<br>// Bank precharge delay TRP = 2 (15-20ns)<br>TRAS 6<br>// Bank activate command delay TRAS = 4<br>// Partial array self refresh Only SDRAM Bank0<br>PASR BO<br>CL <sub>3</sub><br>// CAS latency<br>); // SDRAM clock enable<br><b>SCTLE</b> |
| $RO.L=$<br>$1o$ (                                                                                                    | & // Control disable during bus grant off<br>$\sim$ CDDBG<br>& // Fast back to back read to write off<br>$~\sim$ FBBRW<br>& // External buffering enabled off<br>$~\sim$ EBUFE<br>& // Self-refresh setting off<br>$~\sim$ SRFS<br>& // Powerup sequence mode (PSM) first<br>$\sim$ PSM<br>& // Powerup start delay (PUPSD) off<br>$~\sim$ PUPSD<br>// Temperature compensated self-refresh at 85<br><b>TCSR</b><br>// Extended mode register enabled on<br><b>EMREN</b><br><b>PSS</b><br>// Powerup sequence start enable (PSSE) on<br>TWR 2<br>// Write to precharge delay TWR = 2 (14-15 ns)<br>// RAS to CAS delay TRCD =3 (15-20ns)<br>TRCD 3<br>TRP 3<br>// Bank precharge delay TRP = 2 (15-20ns)<br>TRAS 6<br>// Bank activate command delay TRAS = 4<br>// Partial array self refresh Only SDRAM Bank0<br>PASR BO<br>CL <sub>3</sub><br>// CAS latency<br>SCTLE<br>) ; // SDRAM clock enable  |
| $[PO] = RO;$<br>ssync;<br>//Restore registers from the stack<br>$L3 = [SP++];$<br>$\sim$ $\sim$ $\sim$<br>$ASTAT = [SP++];$<br>RTS;                       |                                                                                                    |

<span id="page-19-0"></span>*Listing 6. Initialization via an initialization file* 

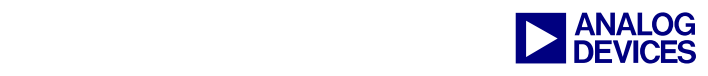

# <span id="page-20-0"></span>**3 Using an .LDF File to Place Data and Program Code in Memory**

If the SDRAM is initialized before the application is loaded (see [SDRAM Initialization by the Values in](#page-16-0)  [the OTP Memory\)](#page-16-0), you can place data and code into the memory sections. Therefore, you must define a memory region in the Linker Description File  $(.\text{LDF})$  and inform the linker as to the data or code that is to be placed into memory.

Let's assume we want to place data in SDRAM bank 1. If we take a closer look into a standard Linker Description File (.LDF) which is generated by the VisualDSP++ Expert Linker wizard (in this example we will have 512 MB of SDRAM), we see the internal SDRAM banks are named separately:

| MEMORY<br>MEM SYS MMRS<br>[]                                                              | TYPE (RAM) START (0xFFC00000) END (0xFFDFFFFF) WIDTH (8)                                                                                                    |
|-------------------------------------------------------------------------------------------|----------------------------------------------------------------------------------------------------|
| MEM SDRAM0 BANK0<br>MEM SDRAM0 BANK1<br>MEM SDRAM0 BANK2<br>MEM SDRAMO BANK3<br>MEMORY */ | $STRRT(0x00000004) END(0x07ffffff) WIDTH(8)$<br>TYPE (RAM)<br>START (0x08000000) END (0x0fffffff) WIDTH (8)<br>TYPE (RAM)<br>END(0x17fffffff) WIDTH(8)<br>START (0x10000000)<br>TYPE (RAM)<br>TYPE (RAM) START (0x18000000) END (0x1fffffff) WIDTH (8) |

*Listing 7.Assigning memory* 

We will find the memory label "MEM\_SDRAM0\_BANK1" in the "SECTIONS" area again:

```
PROCESSOR p0 
\{ OUTPUT($COMMAND_LINE_OUTPUT_FILE) 
     RESOLVE(start, 0xFFA00000) 
    KEEP(start, main)
    SECTIONS
           [ \, . \, . \, . \, ] sdram0_bank1 
\left\{ \begin{array}{ccc} 0 & 0 & 0 \\ 0 & 0 & 0 \\ 0 & 0 & 0 \\ 0 & 0 & 0 \\ 0 & 0 & 0 \\ 0 & 0 & 0 \\ 0 & 0 & 0 \\ 0 & 0 & 0 \\ 0 & 0 & 0 \\ 0 & 0 & 0 \\ 0 & 0 & 0 \\ 0 & 0 & 0 \\ 0 & 0 & 0 \\ 0 & 0 & 0 & 0 \\ 0 & 0 & 0 & 0 \\ 0 & 0 & 0 & 0 \\ 0 & 0 & 0 & 0 & 0 \\ 0 & 0 & 0 & 0 & 0 \\ 0 & 0 & 0 & 0 & 0 \\ 0 & 0 & 0 & 0 INPUT_SECTION_ALIGN(4) 
              INPUT_SECTIONS($OBJECTS(sdram0) $LIBRARIES(sdram0)) 
              INPUT_SECTIONS($OBJECTS(sdram0_bank1) $LIBRARIES(sdram0_bank1)) 
              INPUT_SECTIONS($OBJECTS(sdram0_data) $LIBRARIES(sdram0_data)) 
              INPUT_SECTIONS($OBJECTS(cplb) $LIBRARIES(cplb)) 
             INPUT SECTIONS($OBJECTS(data1) $LIBRARIES(data1))
              INPUT_SECTIONS($OBJECTS(voldata) $LIBRARIES(voldata)) 
              INPUT_SECTIONS($OBJECTS(constdata) $LIBRARIES(constdata)) 
              INPUT_SECTIONS($OBJECTS(cplb_data) $LIBRARIES(cplb_data)) 
              INPUT_SECTIONS($OBJECTS(.edt) $LIBRARIES(.edt)) 
              INPUT_SECTIONS($OBJECTS(.cht) $LIBRARIES(.cht)) 
        } > MEM_SDRAM0_BANK1 
              [...] 
     } /* SECTIONS */ 
} /* p0 */
```
*Listing 8. Specifying memory sections* 

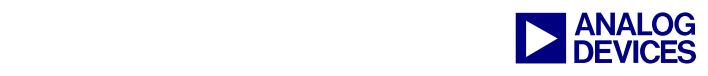

We see that several libraries and objects are mapped into this memory space. You can map an object or library to more than one memory section. In this case, the linker decides which part of the data or code is placed into each section of memory.

To place data explicitly in one memory section if using C/C++, use the pragma section directive. In our case, we want to place the global variable x into internal SDRAM bank 1. The label sdram0\_bank1 is only mapped to internal SDRAM bank 1 and no other section. So we will use this label to map our variable.

```
//define a variable which lies in SDRAM Bank 1 
#pragma section ("sdram0_bank1") 
long int x = 0;
```
We can do the same with our instruction code by assigning the prototypes of our functions to a section:

```
//define a function prototype of a function which lies in SDRAM Bank 1 
#pragma section ("sdram0_bank1") 
void foo();
```
As described in [Increasing the SDRAM Performance of Your System,](#page-34-0) sometimes it is useful to map a data section manually to prevent delays caused by opening and closing a page. Therefore, we define our own memory section in the .LDF file:

```
MEM SDRAM0_BANK2 \{ \text{TYPE (RAM)} \text{ START}(0 \times 02000000) \text{ END}(0 \times 02ffffff) \text{WIDTH}(8)MEM_SDRAM0_BANK3 \{ TYPE(RAM) START(0x03000800) END(0x03ffffff) WIDTH(8) \} //define my own page 
MEM SDRAM0 BANK3 PAGE0 \{ TYPE(RAM) START(0x03000000) END(0x030007FF) WIDTH(8)
```
In the SECTIONS part of the Linker Description File, we will link all objects labeled MyDefinedMemory into this memory space.

```
sdram0_bank3_page_0
\{ INPUT_SECTION_ALIGN(4) 
    INPUT_SECTIONS($OBJECTS(MyDefinedMemory) ) 
  } > MEM_SDRAM0_BANK3_PAGE0
```
Afterwards, in our  $C/C++$  file, we place our array into this memory section.

```
//define an array which lies in my own defined memory space (Bank 3 Page 0) 
#pragma section ("MyDefinedMemory") 
long int MyArray[100];
```
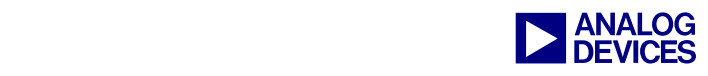

## <span id="page-22-0"></span>**4 SDRAM Hardware Design**

Since the SDRAM is driven by frequencies greater than 50 MHz, the hardware layout must fulfill the requirements of high-speed design. Nowadays, hardware designs satisfy many standards concerning EMI and EMC. They have to ensure the signal integrity at high frequencies, and many of them are set in a low power environment. Therefore, the right printed circuit board (PCB) design is a key factor. This section explains how to design the connection between the Blackfin processor and the SDRAM on a PCB.

## <span id="page-22-1"></span>**4.1 Connecting SDRAM to a Blackfin Processor (Schematics)**

Blackfin processors provide a glueless interface to SDRAM. Depending on the Blackfin processor, SDRAMs with a power supply requirement of 1.8V to 3.3V are supported.

A common design mistake occurs when is the Blackfin processor address pins are not connected to the SDRAM correctly.

The address lines must be connected as described next.

#### <span id="page-22-2"></span>*4.1.1 ADSP-BF53x Series Processors*

- Connect Blackfin processor's ADDR1 to the SDRAM A0, ADDR2 to A1, etc.
- Do not use the ADDR11 of the Blackfin; connect SA10 to A10
- Connect ADDR18 to the SDRAM's BA0
- Connect ADDR19 to the SDRAM's BA1
- Connect /ABE0 to the DQML pin (for 16-bit SDRAM) or to DQM of the chip(s) connected to D0-D7
- Connect /ABE1 to the DOMH pin (for 16-bit SDRAM) or to DOM of the chip(s) connected to D8-D15

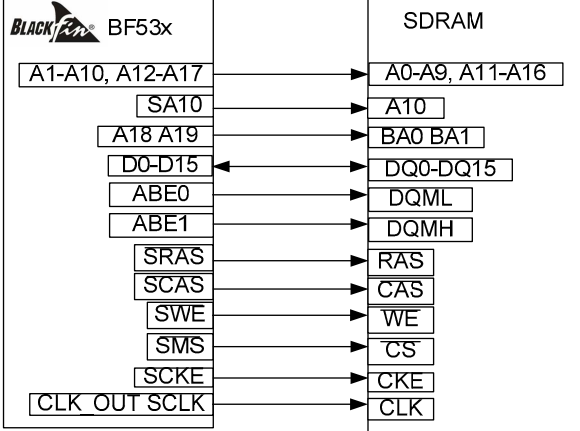

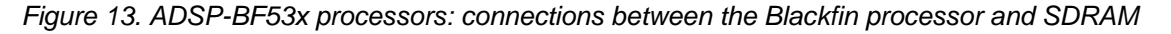

#### <span id="page-22-3"></span>*4.1.2 ADSP-BF561 Processors (16-bit SDRAM)*

- Connect the Blackfin processor's ADDR2 to the SDRAM's A1, ADDR3 to A2, etc.
- Connect the Blackfin processor's SDQM3 to the SDRAM's A0
- Do not use the ADDR11 of the Blackfin processor; connect SA10 to A10
- Connect ADDR18 to the SDRAM's BA0

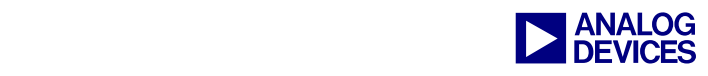

- Connect ADDR19 to the SDRAM's BA1
- Connect SDQM0 to DQML or to DQM (see above)
- Connect SDQM1 to DQMH or to DQM (see above)
- Connect the /SMSx to the /CS lines (when using x16 and are using more than one SDRAM: to each chip one /SMS line) (when using x8 and are using more than two SDRAMs: to each pair of two one /SMS line)

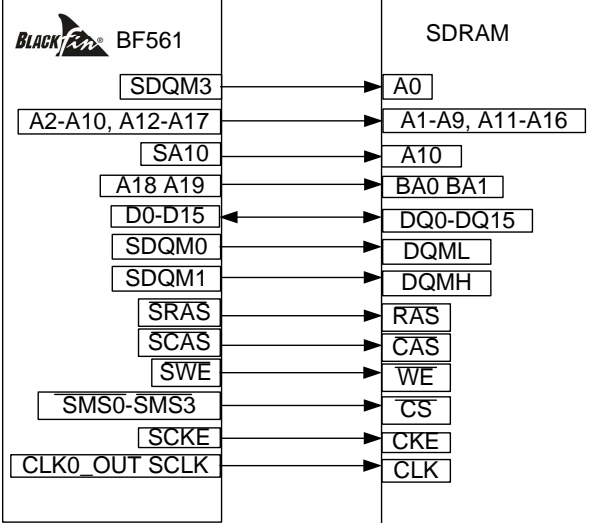

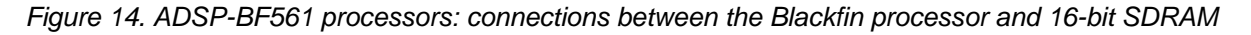

## <span id="page-23-0"></span>*4.1.3 ADSP-BF561 Processors (32-bit SDRAM)*

- Connect the Blackfin processor's ADDR2 to the SDRAM's A0, ADDR3 to A1, etc.
- Do not use the ADDR12 of the Blackfin; connect SA10 to A10
- Connect ADDR18 to the SDRAM's BA0
- Connect ADDR19 to the SDRAM's BA1
- Connect SDQM0 to DQML of SDRAM1(D0-D15)
- Connect SDOM1 to DOMH of SDRAM1
- Connect SDOM3 to DOML of SDRAM2(D16-D31)
- Connect SDQM4 to DQMH of SDRAM2

If you are using 8-bit SDRAM

- Connect SDQM0 to DQM of  $SDRAM1(D0-D7)$
- Connect SDQM0 to DQM of SDRAM2(D8-D15)
- Connect SDQM0 to DQM of SDRAM3 (D16-D23)
- Connect SDQM0 to DQM of SDRAM4 (D24-D31)

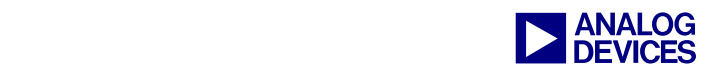

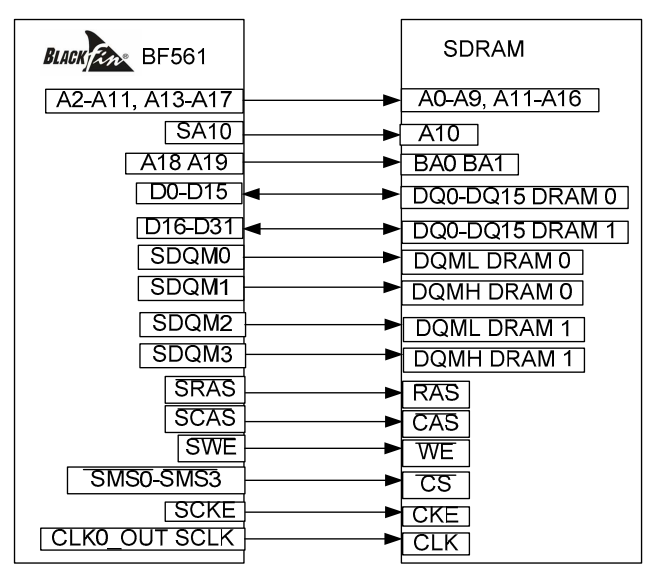

*Figure 15. ADSP-BF561 processors: connections between the Blackfin processor and 32-bit SDRAM* 

Another problem is caused when the  $/BR$  pin is left floating. The Blackfin processor interprets the signal as bus request and will answer with the /BG signal, which will block the parallel bus for an infinite time. So always put a pull-up resistor on the  $/BR$  pin.

Use decoupling capacitors to decouple the SDRAM power supply.

Add a series resistor close to each data pin of the SDRAM. The next section explains how to determine the resistance.

## <span id="page-24-0"></span>**4.2 High-Speed Design**

The layout of the SDRAM connection is a critical factor, especially on low-power designs. This section explains how to optimize the design of the SDRAM layout to fit your application's requirements. The most critical connections are the clock, the lower address lines, the DQM, and the data lines.

## <span id="page-24-1"></span>*4.2.1 Effects that Impact Signal Quality*

This section describes effects that are influenced by your hardware design.

## *Reflection*

If the impedance of a connection line is equivalent to the input resistance of the receiver, the energy will be fully absorbed by the resistance. Otherwise, the transmission's energy will be thrown back. This will interfere with the desired signal by superposition.

## *Coupling*

The currents conducted through different traces influence each other. When a changing current flows down trace A, it creates a changing magnetic field that couples into trace B. The coupling generates a current in trace B that is dependent upon the coupling factor. The inducted current's direction is opposite to the current in trace A; this effect is negative if two signal traces influence each other (crosstalk). But the effect can also be positive when the influence is between the signal line and its return line (GND). The coupled signal helps to boost the return signal, and the returning signal boosts the primary signal.

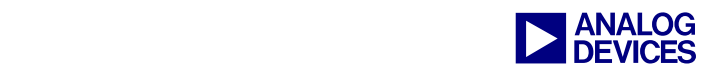

## <span id="page-25-0"></span>*4.2.2 Avoid Reflections*

Calculate the characteristic impedance to add the correct termination resistor.

There are several ways to terminate a transmission line:

- Series termination
- Parallel termination
- Thevenin termination
- Termination by diodes
- AC termination

The most important techniques for SDRAM devices are described next.

## *Series Termination*

For SDRAM, use a series termination ([Figure 16\)](#page-25-1). Place the series resistor close to the output pin of the transmitter. The advantage is that there will not be any DC current draw (like if you are using a parallel termination). This is essential for low-power designs. The disadvantage is that there will be a nearly 100% refection at the receiver, which is thrown back to the transmitter. Since the lengths of SDRAM traces are short and the traces of one signal from the Blackfin processor to each of the SDRAM chips have nearly the same length, this effect will not impact the SDRAM's functionality.

<span id="page-25-1"></span>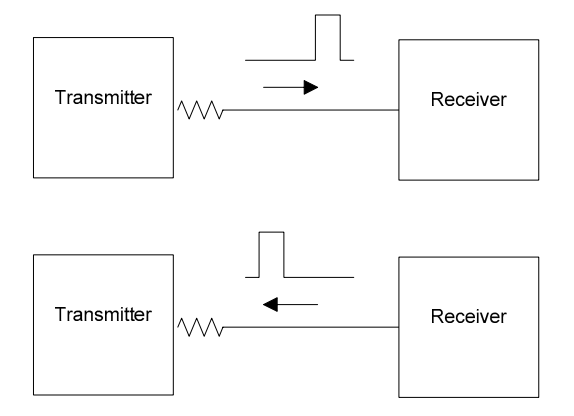

*Figure 16. Using series termination* 

To avoid a second reflection from the driver (transmitter), the resistor must have the right value. The value for the series termination resistor has to be set so that the sum of it and the output impedance of the driver equals the impedance of the trace. As an equation, we get the following:

 $R_s = Z_0 - Z_{OUT}$ , whereby  $Z_{OUT}$  is the output impedance of the transmitter

The read command is more critical than a write command. Thus, place the resistor of the data line as close as possible to the SDRAM data pin.

## *Parallel Termination*

The alternative is to use a parallel termination [\(Figure 17\)](#page-26-2). As mentioned earlier, this is not necessary for standard SDRAM when you follow the design guidelines at the end of this chapter.

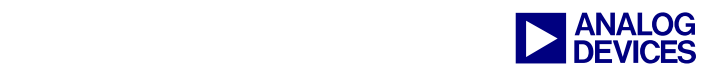

<span id="page-26-2"></span>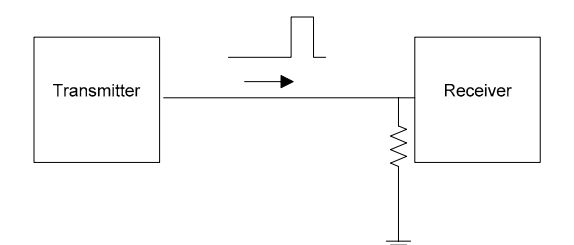

*Figure 17. Using parallel termination* 

0 Reflection coefficent  $\rho = \frac{\Sigma_L - \Sigma_0}{\Sigma}$  $Z_L + Z$  $Z_L - Z$ *L L* + −  $\rho =$ 

To keep the reflection as low as possible, the parallel termination resistor  $(Z_L)$  should be equivalent to  $Z_0$ .

Consider whether you even need termination. An additional resistor emits further EMI.

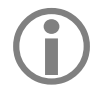

Note that for ADSP-BF51x and ADSP-BF52x processors termination is mandatory. Consult the datasheet for more details.

## <span id="page-26-0"></span>**4.3 Design Guidelines for the SDRAM Connection**

With regard to EMC and signal integrity, the following design guidelines are recommended. When you start your SDRAM PCB layout, do not treat all signals the same, consider the importance of each signal and place the traces of the most critical signals first. The following succession is suggested:

- 1. Clock distribution
- 2. Data lines and DOM lines, command lines including SA10
- 3. Address lines
- 4. Other signals (e.g., CKE)

## <span id="page-26-1"></span>*4.3.1 Component Placement Considerations*

Consider the following points while laying out your PCB:

- Place the SDRAM chips close to the Blackfin processor.
- Keep the traces as short as possible.
- When you are distributing a signal, all traces should have the same path length ([Figure 18\)](#page-26-3) to the devices (if possible). Avoid loops like the one shown in [Figure 19.](#page-27-2)

<span id="page-26-3"></span>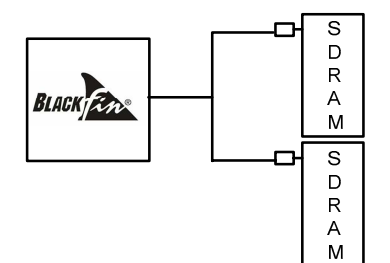

*Figure 18. Right: spread traces and make their lengths equal* 

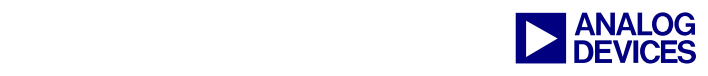

<span id="page-27-2"></span>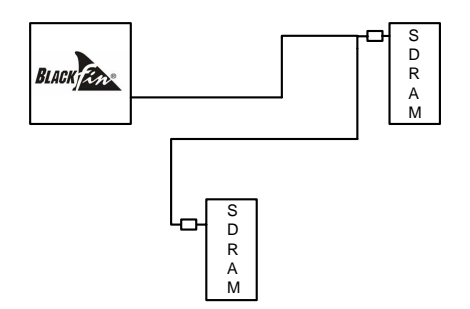

*Figure 19. Wrong: traces that loop around* 

## <span id="page-27-0"></span>*4.3.2 Using the Rounding Function of Your Layout Tool at Trace Edges*

[Figure 20](#page-27-3) shows a PCB trace edge that does not use rounding. [Figure 21](#page-27-4) shows the same trace edge when the rounding feature is enabled.

<span id="page-27-3"></span>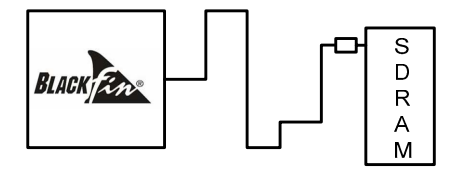

*Figure 20. Wrong: Trace edges lack rounding* 

<span id="page-27-4"></span>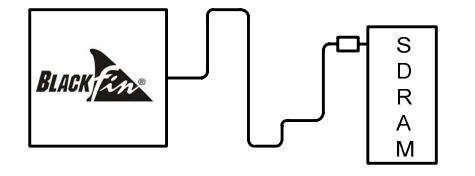

*Figure 21. Right: Trace edges are rounded* 

## <span id="page-27-1"></span>*4.3.3 Placing the VCC and GND Planes with as Little Distance as Possible*

[Figure 22](#page-27-5) shows a 4-layer PCB, which does not insulate the critical signals. [Figure 23](#page-27-6) shows proper insulation of a 4-layer PCB..

<span id="page-27-5"></span>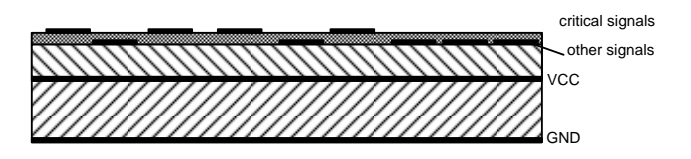

*Figure 22. Wrong: VCC and GND planes are too far apart* 

<span id="page-27-6"></span>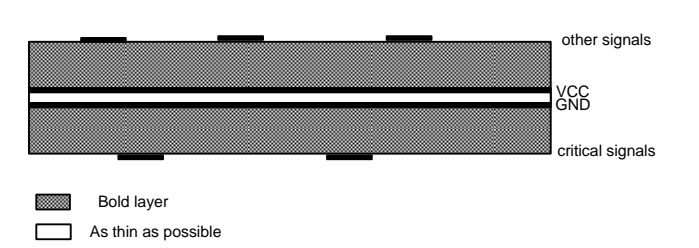

*Figure 23. Right: VCC and GND planes are close together* 

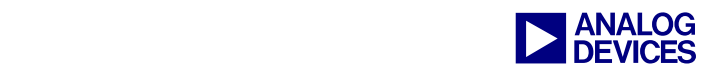

## <span id="page-28-0"></span>*4.3.4 Insulating Critical Signals by Placing Them in the Inner Layers*

[Figure 24](#page-28-3) shows a 6-layer PCB, in which critical signals are not insulated. [Figure 25](#page-28-4) shows proper insulation.

<span id="page-28-3"></span>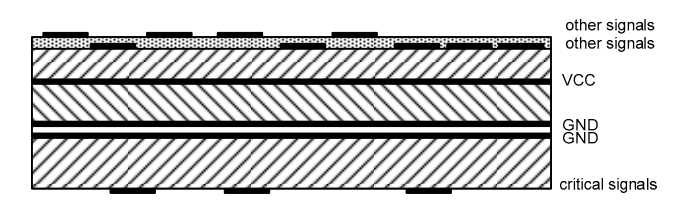

*Figure 24. Wrong: critical signals not properly insulated* 

<span id="page-28-4"></span>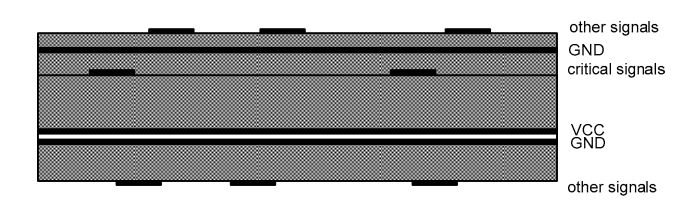

*Figure 25. Right: minimize the distance between critical signals and the ground plane* 

## <span id="page-28-1"></span>*4.3.5 Placing the Series Resistor Close to the SDRAM*

[Figure 26](#page-28-5) shows a signal path that with too many vias; the series resistor is too far from the SDRAM. [Figure 27](#page-28-6) shows a short signal path without vias and a series resistor that is next to the SDRAM.

<span id="page-28-5"></span>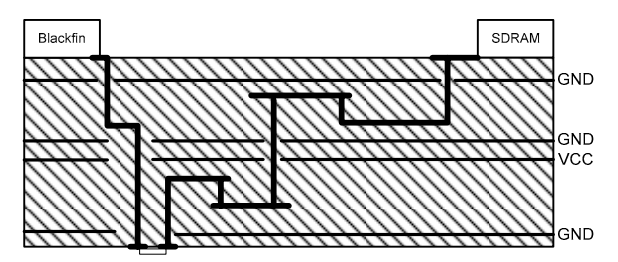

*Figure 26. Wrong: too many vias in critical signal path and series resistor is too far away* 

<span id="page-28-6"></span>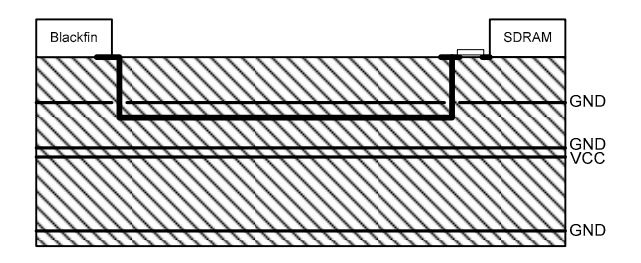

*Figure 27. Right: the series resistor is close to the SDRAM* 

## <span id="page-28-2"></span>*4.3.6 Avoiding Trenches in the GND Plane*

[Figure 28](#page-29-1) shows a GND plane with a trench. The GND plane in [Figure 29](#page-29-2) avoids having a trench.

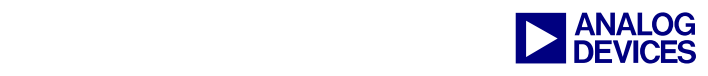

<span id="page-29-1"></span>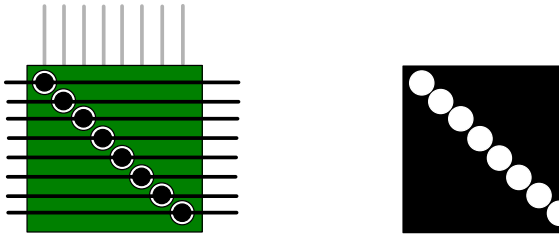

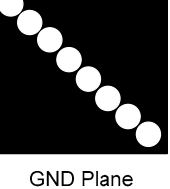

*Figure 28. Wrong: ground plane with a trench* 

<span id="page-29-2"></span>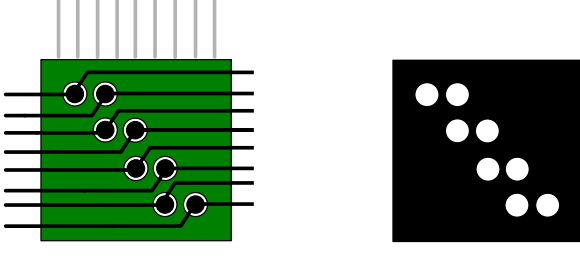

GND Plane

*Figure 29. Right: ground plane without a trench* 

## <span id="page-29-0"></span>*4.3.7 Minimizing Back-Current Paths from Vias*

If you are not able to avoid a direction change in a via from one layer to another, try to minimize the way of the back current. [Figure 30](#page-29-3) shows a signal path that runs in two directions from the via. The direction change in [Figure 31](#page-29-4) is better.

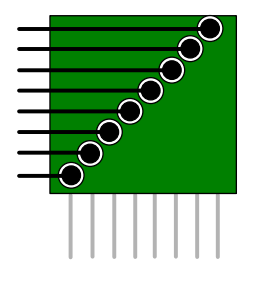

<span id="page-29-3"></span>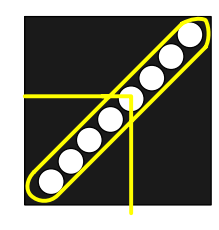

*Figure 30. Wrong: layer-to-layer direction change* 

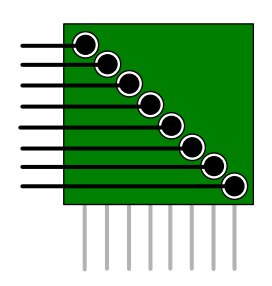

<span id="page-29-4"></span>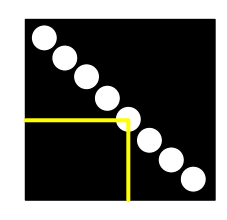

*Figure 31. Right: avoiding a direction change* 

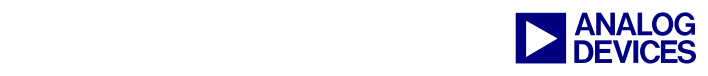

## <span id="page-30-0"></span>*4.3.8 Make use of the drive strength control functionality*

To reduce electromagnetic emissions, lower the drive strength of the EBIU pins. But keep an eye on the signals: We have to ensure that we supply enough current to load the capacity of lines and pins within the timing specifications. 00b within the bit fields indicates low drive strength (see data sheet), 01b indicates high drive strength.

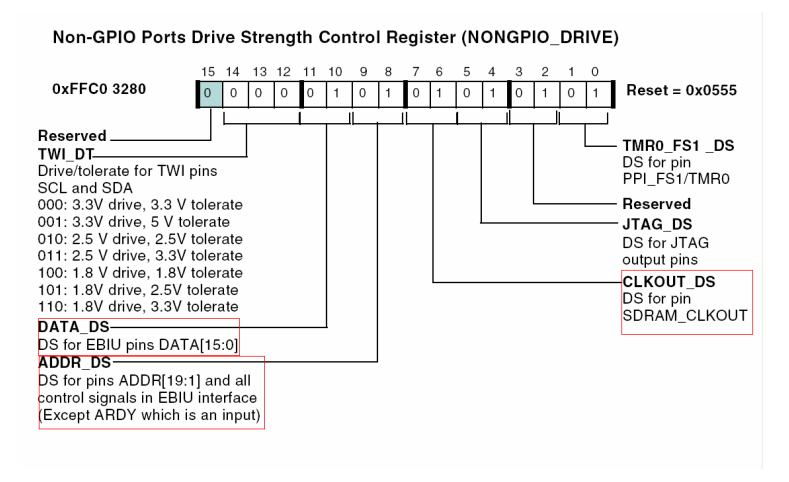

*Figure 32. The Drive Strength control register of the BF52x* 

## <span id="page-30-1"></span>*4.3.9 Make use of the slew control functionality*

Non-GPIO Ports Slew Control Register (NONGPIO\_SLEW)

A smoother transition also helps reducing electromagnetic emissions. Verify again whether you stay within the timing specifications after changing it to slower slew rate. 00b indicates a faster slew rate, 01b a slower slew rate.

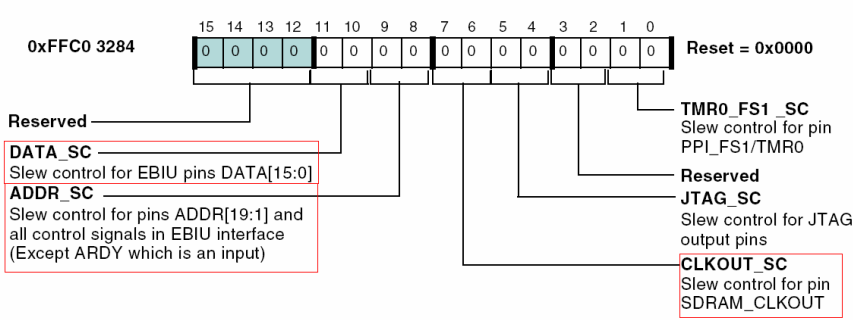

*Figure 33. The Slew Rate register of the BF52x* 

# <span id="page-30-2"></span>**5 Using a Blackfin Processor with Less than 16 MB of SDRAM**

Using less than 16 MBs (128 Mbits) of SDRAM is especially important for low-power applications. This section provides guidance for applications that use less than 16 MBs.

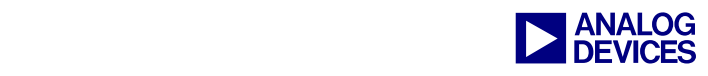

## <span id="page-31-0"></span>**5.1 System Settings**

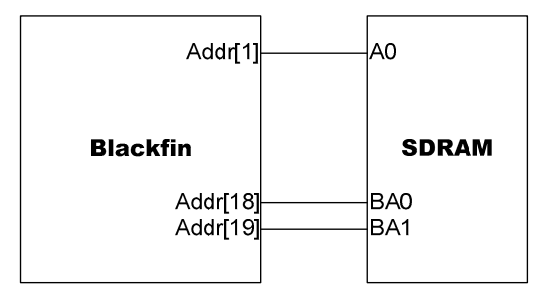

On the hardware side, there are no special settings. Just connect the address lines as described in [SDRAM](#page-22-0)  [Hardware Design.](#page-22-0)

The first step in using less than 16 MB is setting the SDRAM external bank size bits of the EBIU\_SDBCTL (SDRAM memory bank control) register to 16 Mbytes. This configures the Blackfin processor's internal address to expect 16 Mbytes, and the address space will be fragmented as shown in [Figure 34.](#page-31-2)

<span id="page-31-2"></span>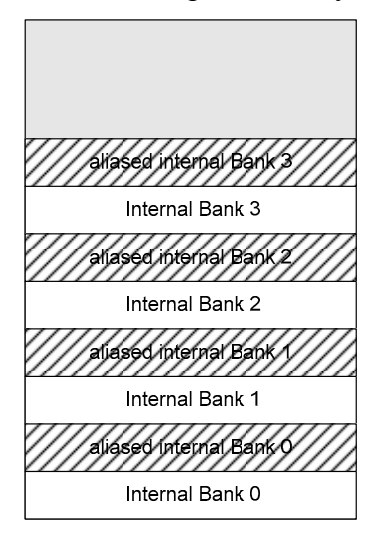

*Figure 34. Address space* 

The "aliased" address space's content is a copy of the according bank, and every write access to this space results in a write access into the "real" bank. This must be considered by the Linker Description File (.LDF), or the Blackfin processor will place instructions and data into addresses that do not exist.

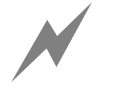

This type of address failure cannot be detected by the Blackfin processor. There is no<br>functionality that tests whether an address is valid. This will cause failures later in your<br>application when the core is tries to read functionality that tests whether an address is valid. This will cause failures later in your application when the core is tries to read from a non-existent address space, getting dummy values, and then interprets this as valid instruction code or data.

## <span id="page-31-1"></span>**5.2 Changing the .LDF File**

First, ensure that the .LDF file will not be changed by the Expert Linker wizard. Therefore, open the Project Options dialog box (Project -> Project Options) to the Remove Startup Code/LDF page and select the Leave the files in the project, but stop regenerating them option [\(Figure 35\)](#page-32-1).

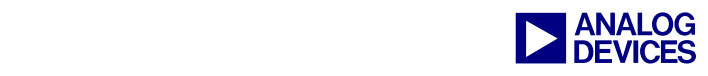

<span id="page-32-1"></span>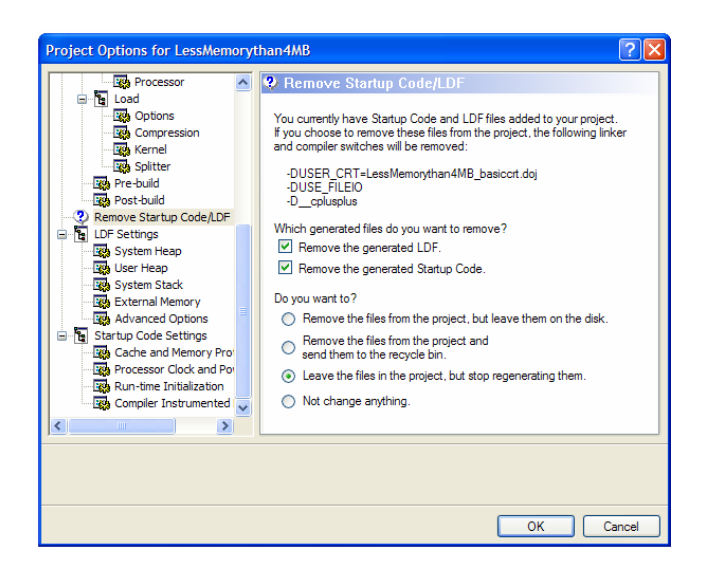

*Figure 35. Ensuring that the .LDF file will not be changed* 

Doing so allows you to change the .LDF file manually.

For example, if we use a 64-Mbit SDRAM (8 MB), the address space in the Linker Description File has:

```
MEM_SDRAM0_BANK0 { TYPE(RAM) START(0x00000000) END(0x001FFFFF) WIDTH(8)
MEM_SDRAM0_BANK1 { TYPE(RAM) START(0x00400000) END(0x005FFFFF) WIDTH(8)<br>MEM_SDRAM0_BANK2 { TYPE(RAM) START(0x00800000) END(0x009FFFFF) WIDTH(8)
                        TYPE(RAM) START(0x00800000) END(0x009FFFFF) WIDTH(8)
MEM SDRAM0 BANK3 { TYPE(RAM) START(0x00C00000) END(0x00DFFFFF) WIDTH(8)
```
<span id="page-32-2"></span>*Figure 36. Ensuring that the .LDF file will not be changed* 

As shown in [Figure 36,](#page-32-2) there are gaps of 2 MB in our address space.

## <span id="page-32-0"></span>*5.2.1 Excursus: Background*

The .LDF file specifies where code and data are placed in memory space. The EBIU settings configure the SDRAM controller of the Blackfin processor and specify size, timing, and features of the SDRAM. Since the EBIU settings cannot set to that of an 8 MB SDRAM, we have to set the SDRAM size to 16 MB. What does this mean to the addressing? We are using an SDRAM with a column address width (CAW) of 10 bits, which means we can address  $2^{\wedge}10 = 1024$  columns. With each column and row address, we are addressing 2 bytes (for x16 SDRAM). Now, we have set the RAM to 16 MBs (=16777216 bytes), which means we have a row address width of 13 (memory size / (data width  $*$  2 $\hat{\ }$ addresses) = 16777216/(2 bytes  $* 2^{\wedge}10= 8192= 2^{\wedge}13$ , but we are using only a 8 MB RAM, which has a row address width of 12. But the controller has calculated a row address width of 13. The row address and the column address are sent to the SDRAM time multiplexed. Looking at your SDRAM, you see 12 address lines and 2 bank address lines. But the controller has calculated 13 and is using 13. Since the  $13<sup>th</sup>$  address line is not connected, you will address the same physical address independent of the state of bit 13 of the row address. This is why the memory space is mirrored.

For example, row address 0x1000 will access the same data as row address 0x0000. It is critical when you place something into aliased memory space, because you overwrite something in the other address space.

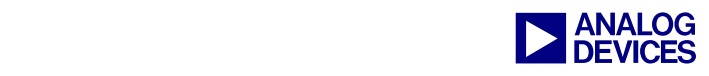

Therefore, we define the .LDF file that way, so we will not place anything into the mirrored RAM:

MEM\_SDRAM0\_BANK0 { TYPE(RAM) START(0x00000000) END(0x001FFFFF) WIDTH(8) MEM SDRAM0 BANK1  $\{$  TYPE(RAM) START(0x00400000) END(0x005FFFFF) WIDTH(8) MEM\_SDRAM0\_BANK2 { TYPE(RAM) START(0x00800000) END(0x009FFFFF) WIDTH(8) MEM SDRAM0\_BANK3 { TYPE(RAM) START(0x00C00000) END(0x00DFFFFF) WIDTH(8)

#### <span id="page-33-0"></span>**5.3 SDRAMs with 2 Banks**

Several SDRAMs have only two banks. The hardware connection has to be like [Figure 37.](#page-33-1)

<span id="page-33-1"></span>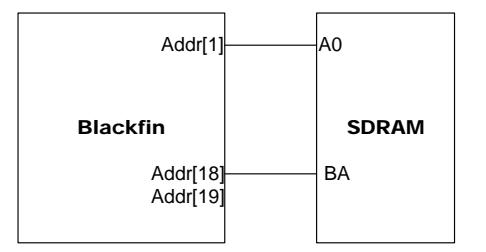

*Figure 37. Hardware connection for SDRAM with two banks* 

BA is the bank selection pin of the SDRAM. It must be connected with the Addr[18] of the Blackfin processor. Leave Addr[19] floating. Connect the other addresses as described in [SDRAM Hardware](#page-22-0)  [Design.](#page-22-0) Set the EBIU\_SDBCTL (SDRAM memory bank control) register to 16 Mbytes. The logical address space will be fragmented as shown in [Figure 38.](#page-33-2)

<span id="page-33-2"></span>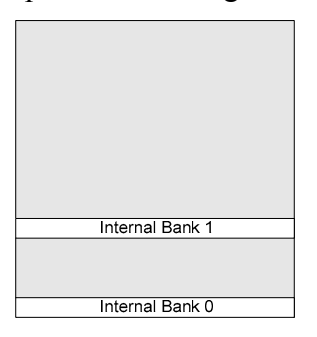

*Figure 38. Fragmented logical address space* 

So we have to use adjust the .LDF file again to set up the memory space. Proceed as described above.

[Figure 39](#page-33-3) shows an example memory space for a 16-Mbit (2 MB) SDRAM.

MEM\_SDRAM0\_BANK0 { TYPE(RAM) START(0x00000000) END(0x000FFFFFF) WIDTH(8)<br>MEM\_SDRAM0\_BANK1 { TYPE(RAM) START(0x00400000) END(0x004FFFFFF) WIDTH(8) TYPE(RAM) START(0x00400000) END(0x004FFFFF) WIDTH(8)

<span id="page-33-3"></span>*Figure 39. Example: Memory space for a 16-Mbit (2-MB) SDRAM* 

As shown, there is a 3-MB gap in our address space.

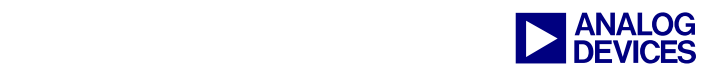

# <span id="page-34-0"></span>**6 Increasing the SDRAM Performance of Your System**

In many applications, execution time is one of the key factors. The placement of data and instructions can have a significant impact to the processing speed of your application. This section presents an overview of the possible ways of increasing SDRAM performance. For a system approach, refer to *System Optimization Techniques for Blackfin Processors (EE-324)*[2].

## <span id="page-34-1"></span>**6.1 Optimal Multi-Bank Accesses**

It is time-consuming to open a page via the activate command or close a page via the precharge command. Thus, reducing page changeovers results in better SDRAM performance.

A case that applies to many applications is coping data from one array to another via memory DMA. The problem occurs when both arrays are on the same internal bank. If this happens within a page, it will not be a problem, but if the dimension of the two arrays exceeds the page size, the DMA will access at least two pages.

[Figure 40](#page-34-2) shows how the DMA works within a bank (single bank access).

<span id="page-34-2"></span>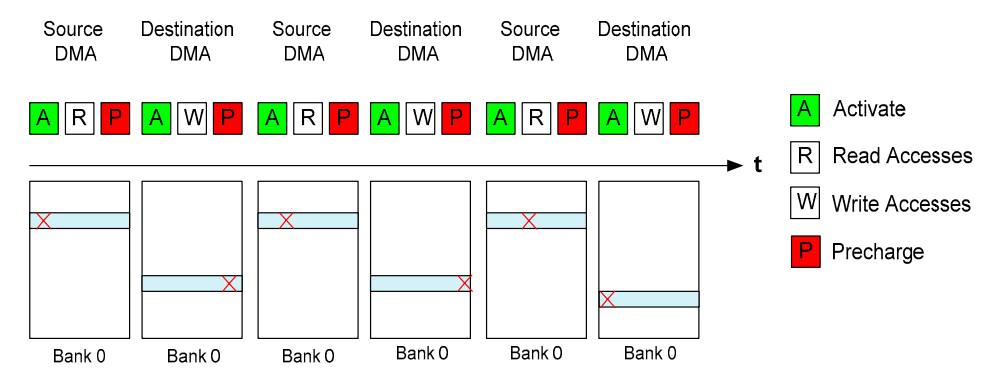

*Figure 40. Accesses to one memory bank* 

The data is placed on different pages on the same bank. An activate and precharge must be executed after each switch between source and destination DMA. Additionally, we need to take into account that the core (or the cache) is may access the bank as well. There is a delay every time between the reads and the writes. This delay can be enlarged by the internal DMA architecture: The DMA is designed as a feedback control state machine, which introduces additional wait states under special circumstances.

To avoid such a time-consuming case, organize the memory in a way that allows inter-bank DMA copies. [Figure 41](#page-35-1) shows such an approach.

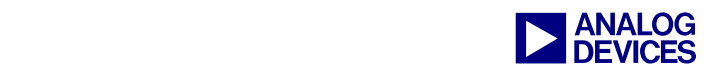

<span id="page-35-1"></span>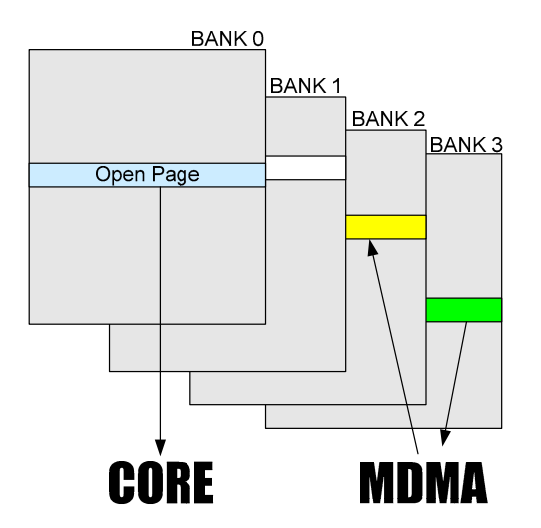

*Figure 41. Multi-banking approach via DMA and core* 

The core gets its code from bank 0, and the MDMA transfer runs from bank 3 to bank 2. [Figure 42](#page-35-2) shows the sequence of the data transfer between two banks. As shown, the number of precharge commands and activate commands decreases significantly. As discussed earlier, because precharge and activate commands are time-intensive procedures, this technique saves a lot of time.

<span id="page-35-2"></span>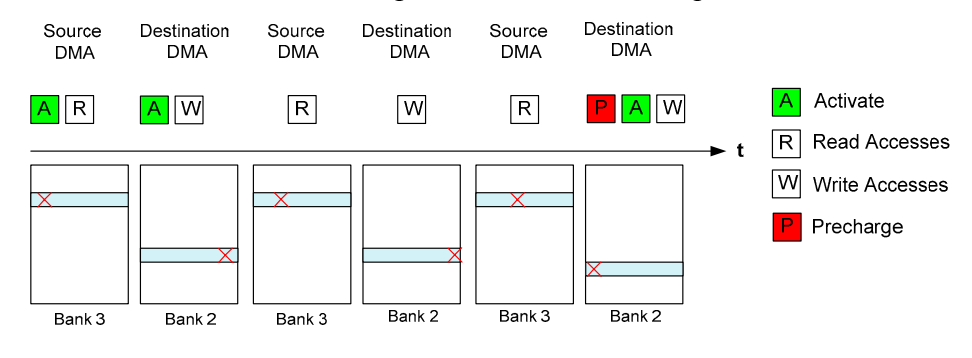

*Figure 42. Intelligent bank accesses* 

## <span id="page-35-0"></span>**6.2 Optimal Pages Accesses**

This section describes how to improve page accesses. If you are able to keep accesses within a page, now further activate and precharge commands are necessary (besides those that are issued to do the refresh). The following description shows how to access pages separately.

Open the Remove Startup Code/LDF page of the Project Options dialog box (Project -> Project Options) and select the Leave the files in the project, but stop regenerating them option. Also, select the Remove the generated LDF check box. Be sure to confirm the selections by clicking the OK button.

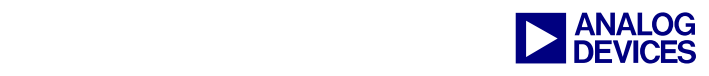

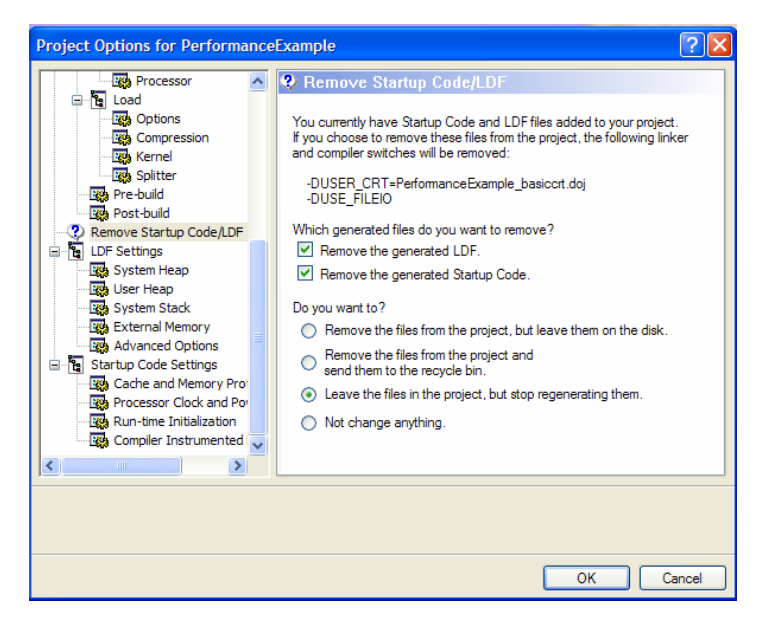

*Figure 43. Project Options dialog box settings* 

Now we are able to change the Linker Description File (.LDF).

## <span id="page-36-0"></span>*Pages for the ADSP-BF53x Processors*

ADSP-BF53x processors have a 16-bit memory interface. The address mapping scheme is defined in [Figure 44.](#page-36-1)

<span id="page-36-1"></span>

| Bank | Row<br>Address | Column<br>Address | Bvte |
|------|----------------|-------------------|------|
|      |                |                   |      |

*Figure 44. ADSP-BF53x memory mapping scheme* 

There are different page sizes, depending on the SDRAM being used. [Table 2](#page-36-2) shows 16-bit EBIU page size with regard to the EBCAW bits.

| <b>EBCAW</b> | Page bytes in Hex |  |
|--------------|-------------------|--|
| 8 bits       | 0x200             |  |
| 9 bits       | 0x400             |  |
| 10 bits      | 0x800             |  |
| 11 bits      | 0x1000            |  |

<span id="page-36-2"></span>*Table 2. Page sizes for 16-bit EBIU* 

Consider a column address width of 10 bits. Every page has 0x800 bytes, and we are able to define our memory mapping in the . LDF file ([Listing 9\)](#page-37-1).

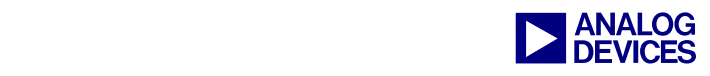

```
MEMORY 
\{.\,./* We define 10 pages in bank 0 of a 10-bit memory of a BF53x 
SDRAM_BANK_0_PAGE_0 \{ TYPE(RAM) START(0x00000000) END(0x000007FF) WIDTH(8) \}SDRAM_BANK_0 PAGE 1 \{ TYPE(RAM) START(0x00000800) END(0x00000FFF) WIDTH(8) \}SDRAM_BANK_0_PAGE_2 \{ TYPE(RAM) START(0x00001000) END(0x000017FF) WIDTH(8) \}SDRAM_BANK_0_PAGE_3 \{ TYPE(RAM) START(0x00001800) END(0x00001FFF) WIDTH(8) \}SDRAM_BANK 0 PAGE 4 { TYPE(RAM) START(0x00002000) END(0x000027FF) WIDTH(8) }
SDRAM_BANK_0_PAGE_5 { TYPE(RAM) START(0x00002800) END(0x00002FFF) WIDTH(8) } 
SDRAM_BANK_0_PAGE_6 { TYPE(RAM) START(0x00003000) END(0x000037FF) WIDTH(8) } 
SDRAM_BANK_0_PAGE_7 \{ TYPE(RAM) START(0x00003800) END(0x00003FFF) WIDTH(8)
SDRAM_BANK_0_PAGE_8 \{ TYPE(RAM) START(0x00004000) END(0x000047FF) WIDTH(8)
SDRAM_BANK_0_PAGE_9 \{ TYPE(RAM) START(0x00004800) END(0x00004FFF) WIDTH(8)
//if we would define a section for each page we have to define 8192... 
//so we define sections only for the amount of pages which are performance 
//relevant 
SDRAM_BANK_0_OTHER{ TYPE(RAM) START(0x00005000) END(0x00FFFFFFF) WIDTH(8) }
/* the pages on the second bank… */ 
SDRAM_BANK_1_PAGE_0 \{ TYPE(RAM) START(0x01000000) END(0x010007FF) WIDTH(8) \}SDRAM_BANK_1_PAGE_1 \{ TYPE(RAM) START(0x01000800) END(0x01000FFF) WIDTH(8) \}SDRAM BANK 1 PAGE 2 \{ TYPE(RAM) START(0x01001000) END(0x010017FF) WIDTH(8) \}SDRAM_BANK_1_PAGE_3 \{ TYPE(RAM) START(0x01001800) END(0x01001FFF) WIDTH(8) \}SDRAM_BANK_1_PAGE_4 \{ TYPE(RAM) START(0x01002000) END(0x010027FF) WIDTH(8) \}SDRAM_BANK_1_PAGE_5 \{ TYPE(RAM) START(0x01002800) END(0x01002FFF) WIDTH(8) \}SDRAM_BANK_1PAGE_6 { TYPE(RAM) START(0x01003000) END(0x010037FF) WIDTH(8) }
... 
} 
PROCESSOR p0 
{
SECTIONS 
\left\{ \begin{array}{ccc} 0 & 0 & 0 \\ 0 & 0 & 0 \\ 0 & 0 & 0 \end{array} \right\} sdram0_page_0 
          { 
              INPUT_SECTION_ALIGN(4) 
              INPUT SECTIONS($OBJECTS(sdram0page0) )
         \} > SDRAM BANK 0 PAGE 0
     ... 
} 
}
```
<span id="page-37-1"></span>*Listing 9. Splitting memory into pages* 

## <span id="page-37-0"></span>*Pages for ADSP-BF561 Processors*

ADSP-BF561 processors have a 32-bit memory interface. When using the 16-bit interface, addressing is the same as for ADSP-BF53x processors. The 32-bit address mapping scheme of the ADSP-BF561 processor is defined in [Figure 45.](#page-37-2)

<span id="page-37-2"></span>

|       | Row                                            | Column  | Bvte |
|-------|------------------------------------------------|---------|------|
| Bank  | Address                                        | Address |      |
| 2 MSB | $[(EBCAW+[11,17]):(EBCAW+2)][(EBCAW+1):2]$ 1-0 |         |      |

*Figure 45. ADSP-BF561 memory mapping scheme* 

[Table 3](#page-38-1) shows page size for 32-bit EBIU with regard to the EBCAW bits.

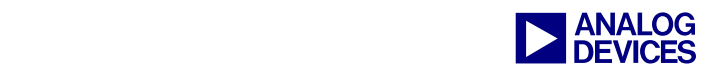

| <b>EBCAW</b> | Page bytes in Hex |  |
|--------------|-------------------|--|
| 8 bits       | 0x400             |  |
| 9 bits       | 0x800             |  |
| 10 bits      | 0x1000            |  |
| 11 bits      | 0x2000            |  |

<span id="page-38-1"></span>*Table 3. Page sizes for 32-bit EBIU* 

What's the advantage of accessing the pages separately? If we can ensure that we stay within a page, no additional precharge and activate commands are needed, saving time.

[Figure 46](#page-38-2) shows a peripheral DMA approach to avoid page switches. The DMA writes the incoming data to pages to different banks.

<span id="page-38-2"></span>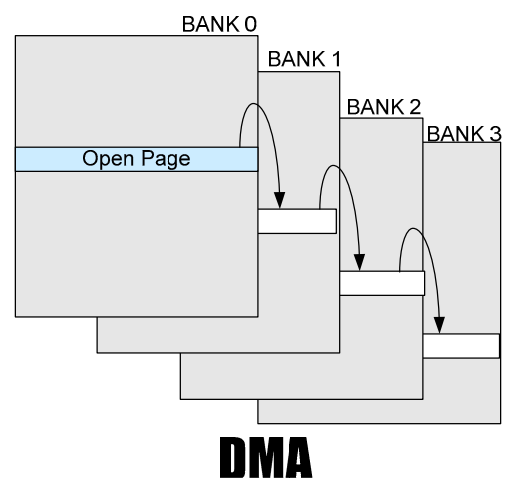

*Figure 46. Open page DMA approach* 

## <span id="page-38-0"></span>**6.3 SDRAM Performance Items for Core Accesses**

Core accesses are the most performance-critical SDRAM accesses. So, if you do not use data cache for any reason, you must have a strategy to organize accesses to the SDRAM. This section describes the reason for this bottleneck and how to handle it.

Buffers are used to handle the data transfer between the system clock domain and the core clock domain. These buffers are organized as a state machine, which enables you to change the core and system clock without concern for internal processes. Depended on the core/system clock ratio, wait states are introduced to organize reads and writes by the core to and from the system domain.

One approach to solving this problem is to work with DMA transfers. Therefore, we are using DMA to transfer data that we want to process into internal memory. DMA has an internal FIFO buffer structure and can read from SDRAM without additional time penalties. Software planning and design is essential, especially when working with very large (size of the array >> internal data memory) multi-dimensional arrays. In this case, your algorithm must access this array in different manners. You can use DMA to order the array optimally for your algorithm.

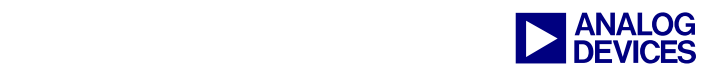

## <span id="page-39-0"></span>*6.3.1 Code Overlays*

A disadvantage of using cache is that the cache expects a program flow that may not fit to your program; thus, it results often in cache misses. Another approach is to load the necessary code into internal memory by DMA transfer; the code will be organized by an intelligent overlay manager that can predict which piece of code is needed next. Whether there are any performance improvements by using an overlay manager depends very much on your system design and on program flow. For most applications, an optimization of the cache will be a better and easier approach to improve system performance. The first challenge is to identify the modules of your program that are relatively independent and do not need to call each other directly. Separate the overlays from the program, and place their machine code in the larger memory. Develop an overlay manager that organizes intelligent DMA transfers of the overlays from the SDRAM to the internal memory.

## <span id="page-39-1"></span>**6.4 SDRAM Performance Items When Using Cache**

#### <span id="page-39-2"></span>*Code*

Optimizing memory for cache access means reducing cache misses. We have to organize the code and data in a way that minimizes cache misses. When optimizing the code for cache accesses, keep the code straight as possible and declare functions that are not often used in the program code as inline. This keeps the code compact and minimizes the number of cache misses. Functions that are often called should be placed into internal memory, if possible.

#### <span id="page-39-3"></span>*Data*

Look at the algorithm and try to find a way to perform sequential data accesses. An example for a Fast Fourier Transformation (FFT) that accesses the data sequentially is shown in *Writing Efficient Floating-Point FFTs for ADSP-TS201 TigerSHARC® Processors (EE-218)*[8]. In C, a multi-dimensional array has the following order in memory (here a 3-D array):

$$
A_{0,0,0}, A_{0,0,1}, A_{0,0,2}, A_{0,1,0}, A_{0,1,1}, A_{0,1,2}, A_{0,2,0}, A_{0,2,1}, A_{0,2,2}, A_{1,0,0}, A_{1,0,1}, A_{1,0,2}, A_{1,1,0}, A_{1,1,1}, A_{1,1,2}, A_{1,2,0}, A_{1,2,1}, A_{1,2,2}, A_{2,0,1}, A_{2,0,2}, A_{2,1,0}, A_{2,1,1}, A_{2,1,2}, A_{2,2,1}, A_{2,2,2}
$$

[Listing 10](#page-39-4) shows the code to fill an array by the sequential access.

```
for (i=0; i<3; i++)\left\{ \begin{array}{cc} 0 & 0 & 0 \\ 0 & 0 & 0 \\ 0 & 0 & 0 \\ 0 & 0 & 0 \\ 0 & 0 & 0 \\ 0 & 0 & 0 \\ 0 & 0 & 0 \\ 0 & 0 & 0 \\ 0 & 0 & 0 \\ 0 & 0 & 0 \\ 0 & 0 & 0 \\ 0 & 0 & 0 \\ 0 & 0 & 0 & 0 \\ 0 & 0 & 0 & 0 \\ 0 & 0 & 0 & 0 \\ 0 & 0 & 0 & 0 & 0 \\ 0 & 0 & 0 & 0 & 0 \\ 0 & 0 & 0 & 0 & 0 \\ 0 & 0 & 0 & 0 & 0 \\ 0 & 0for (j=0; j<3; j++)\left\{ \begin{array}{cc} 0 & 0 & 0 \\ 0 & 0 & 0 \\ 0 & 0 & 0 \\ 0 & 0 & 0 \\ 0 & 0 & 0 \\ 0 & 0 & 0 \\ 0 & 0 & 0 \\ 0 & 0 & 0 \\ 0 & 0 & 0 \\ 0 & 0 & 0 \\ 0 & 0 & 0 \\ 0 & 0 & 0 \\ 0 & 0 & 0 & 0 \\ 0 & 0 & 0 & 0 \\ 0 & 0 & 0 & 0 \\ 0 & 0 & 0 & 0 & 0 \\ 0 & 0 & 0 & 0 & 0 \\ 0 & 0 & 0 & 0 & 0 \\ 0 & 0 & 0 & 0 & 0 \\ 0 & 0for (k=0; k<3; k++)MyArray[i][j][k] = getValue();
}}<br>}
 } 
                                             };
```
<span id="page-39-4"></span>*Listing 10. Accessing an array optimal* 

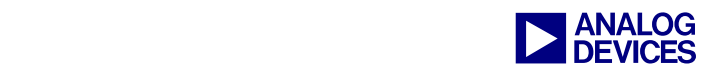

# <span id="page-40-0"></span>**7 Optimizing Power Consumption**

Blackfin processors are used often in portable applications or low-power applications. In such applications, it is essential to drive the power consumption as low as possible. The SDRAM boosts power consumption by a high percentage. Therefore, the right choice, use of, and configuration of SDRAM are fundamental to low-power design. This section provides an overview of ways to minimize power consumption.

## <span id="page-40-1"></span>**7.1 Introduction: Power-Consumption Figures**

Although various standard symbols [\(Table 4\)](#page-40-3) are used by device manufacturers to define power consumption, the procedures used to measure these figures vary. Thus, there are differences in interpreting these values.

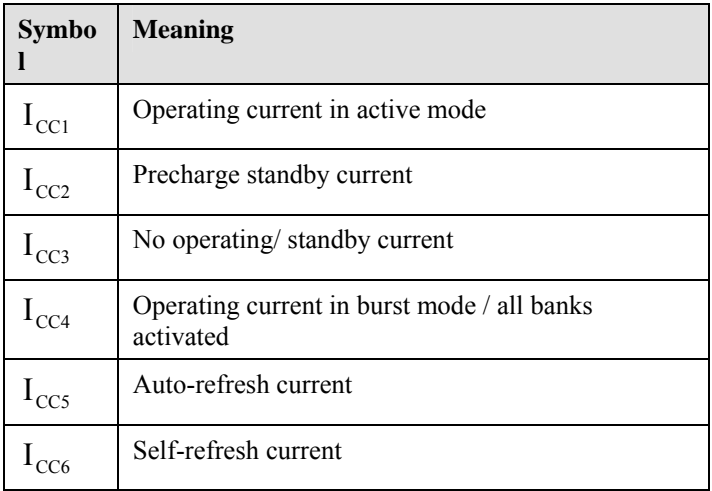

<span id="page-40-3"></span>*Table 4. Power consumption measurement symbols* 

## <span id="page-40-2"></span>**7.2 Tips for Lowering SDRAM Power Consumption**

Following are tips toward lowering SDRAM power consumption.

- Use as less SDRAM as possible.
- Use 1.8V or 2.5V mobile SDRAM (this is not possible for all Blackfin processors, see [Brief](#page-4-0)  [Introduction to SDRAM\)](#page-4-0).
- **Lower the refresh rate in a low-temperature environment.** The refresh rate of 64 ms is specified for the worst-case scenario – high temperature. Thus, you still have room left to lower it when you are operating in a standard environment.
- Try to do data transfers between memory banks (not within memory banks).
- Enable the self-refresh bit (SRFS) in the EBIU\_SDGCTL register. In this mode, the power dissipation of the SDRAM is at the lowest point.

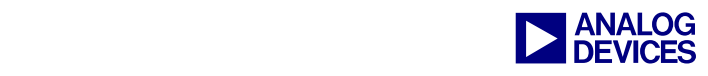

## <span id="page-41-0"></span>**7.3 Mobile SDRAM**

Use mobile SDRAM or low-power SDRAM for embedded applications with high power-consumption requirements. In these applications, the SDRAM is used very infrequently; thus, most of the time it is in the idle state. Mobile SDRAM offers special modes that reduce the power consumption when the SDRAM is in idle mode. Features that are supported by Blackfin processors are temperature-compensated self-refresh (TCSR) and partial-array self-refresh. The temperature-compensated self-refresh feature allows you to reduce the self-refresh frequency while it is in the idle state at temperatures below 45°C. The leakage of the memory cells is very temperature dependent; when the temperature is high, the leakage is higher than when the temperature is low. The self-refresh rate for standard SDRAM is set to a worstcase value for the highest temperature, and the SDRAM is specified. At the Blackfin processor, you can set the temperature via the TCSR bit of the EBIU SDGCTL register. The value of TCSR indicates the temperature border (for example, 45°C means you are operating below 45°C).

Many applications use most of the SDRAM devices only to buffer data arrays, which occurs after the processing. For these applications, the partial-array self-refresh feature is a good approach to saving power. This feature enables your application to select the memory banks that are to be refreshed during idle mode. If you have any code on the SDRAM, place it at SDRAM bank 0 and bank 1; otherwise, it will be lost.

For this application, use a low-voltage (1.8V or 2.5V) Blackfin processor.

## <span id="page-41-1"></span>**7.4 Going into Hibernate and Recover**

ADSP-BF537, ADSP-BF54x, and ADSP-BF52x processors preserve SDRAM content while the processor is sent to hibernate mode. Therefore, the CKELOW bit in the VR\_CTL register must be set to 1 to maintain the CKE signal low during hibernate, which will prevent the SDRAM from losing data. The content of internal memory and all registers (except the VR\_CTL register) will be lost. Therefore, the program has to write all the register settings and the internal memory content to SDRAM.

The following steps are used to go into hibernate mode and recover the data.

## <span id="page-41-2"></span>*Step 1*

Save all important registers to the SDRAM.

Save the important data of your internal memory to the SDRAM.

Ensure that the CKELOW bit is set in the VR\_CTL register and the self-refresh bit in the SDGCTL register.

Send the processor into hibernate mode ([Figure 47](#page-41-3) and [Listing 11\)](#page-42-3).

<span id="page-41-3"></span>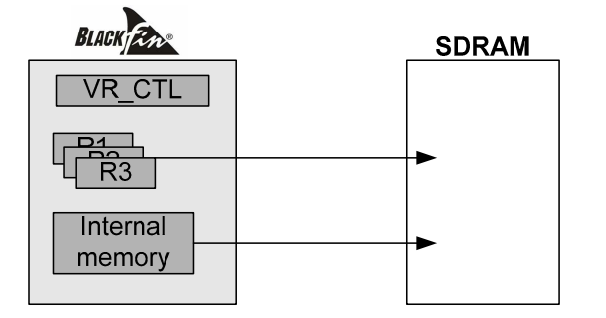

*Figure 47. Going into Hibernate mode*

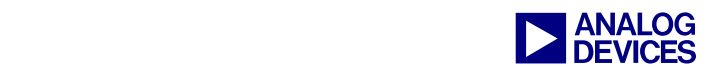

```
SaveTheMemory();
 SaveTheRegister(); 
 //Let's setup the RTC to wake up 
 SetupRTC(); 
IntMask = cli();
*pVR CTL = ( WAKE | //wake by
                    CKELOW | //keeps the content of the SDRAM 
                    CANWE | //ensures that the CAN RX can wake up the BF 
                     (*pVR_CTL & ~FREQ)); // Send to hibernate
```
<span id="page-42-3"></span>*Listing 11. Going into Hibernate mode* 

## <span id="page-42-0"></span>*Step 2*

The processor is in hibernate mode ([Figure 48\)](#page-42-4). The content of all registers except VR CTL are lost. The data is stored in SDRAM.

<span id="page-42-4"></span>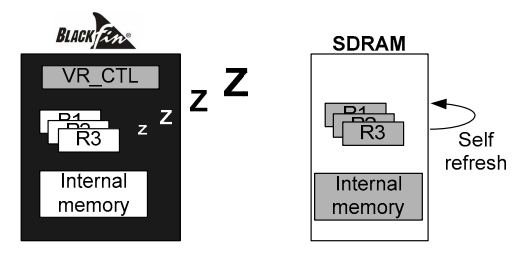

*Figure 48. Hibernate mode* 

## <span id="page-42-1"></span>*Step 3*

After waking up the processor from hibernate mode ([Figure 49\)](#page-42-5), the processor boots in the initialization file. By checking the CKELOW bit, the processor determines whether it is coming from hibernate or from reset. When the Blackfin processor is coming from reset, the processor continues the boot process; otherwise, it calls a routine to restore the internal memory and the registers and then jumps to the execution code.

<span id="page-42-5"></span>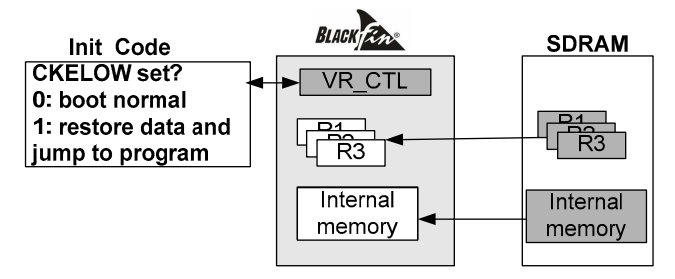

*Figure 49. Recovering from hibernate mode* 

## <span id="page-42-2"></span>**7.5 Structuring Data for Low Power Consumption**

Not only are the precharge and activate operations time consuming, they also have a massive impact on power consumption. Therefore, keep the number of these operations as low as possible.

A precharge operation during the application will be executed at page breaks and SDRAM refreshes. Therefore, organize the data in a way that keeps the number of page breaks as low as possible. Refer to [Increasing the SDRAM Performance of Your System](#page-34-0) for examples.

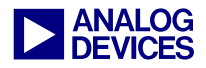

# <span id="page-43-0"></span>**Appendices**

<span id="page-43-1"></span>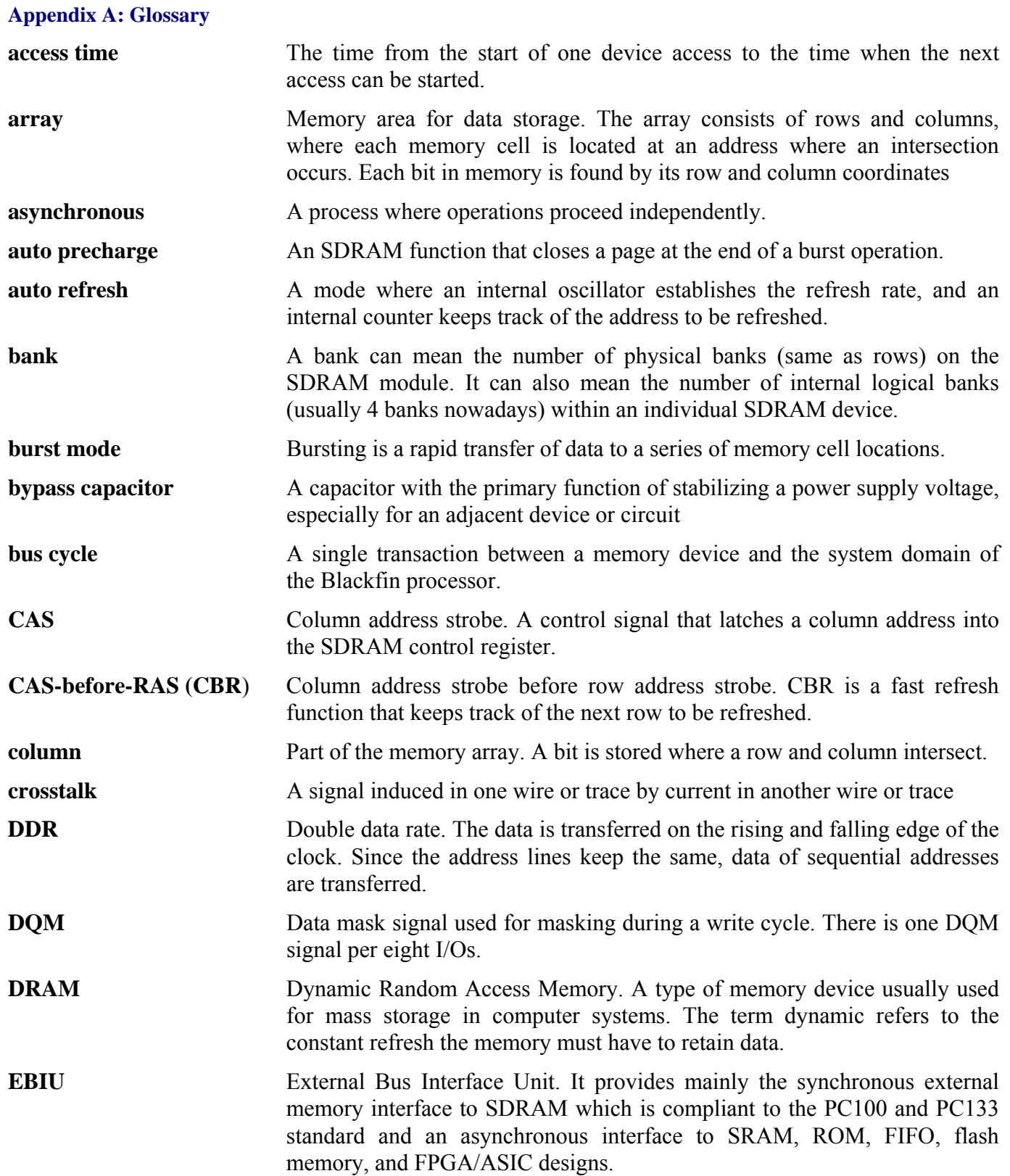

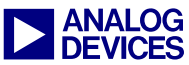

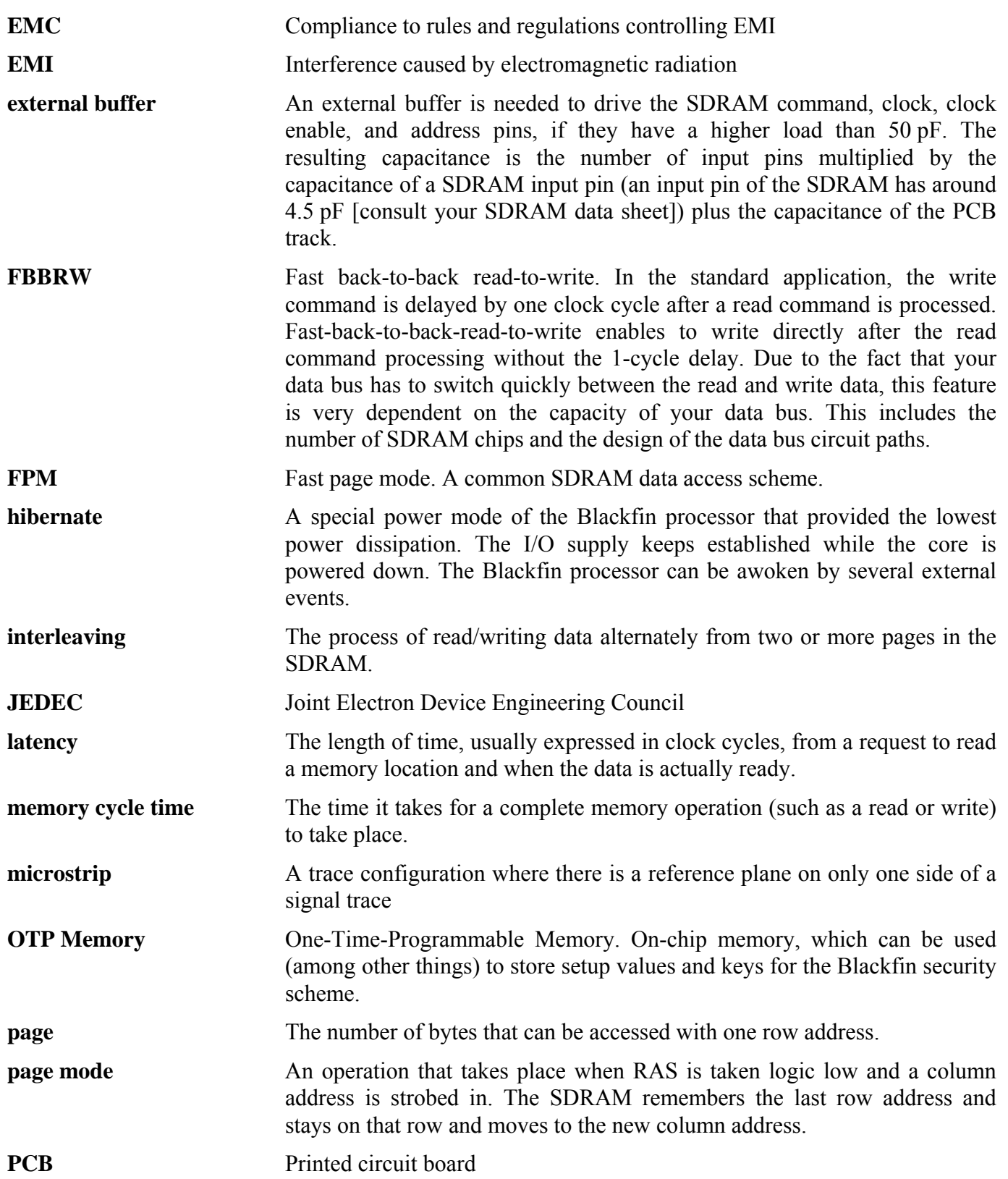

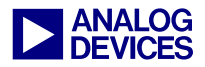

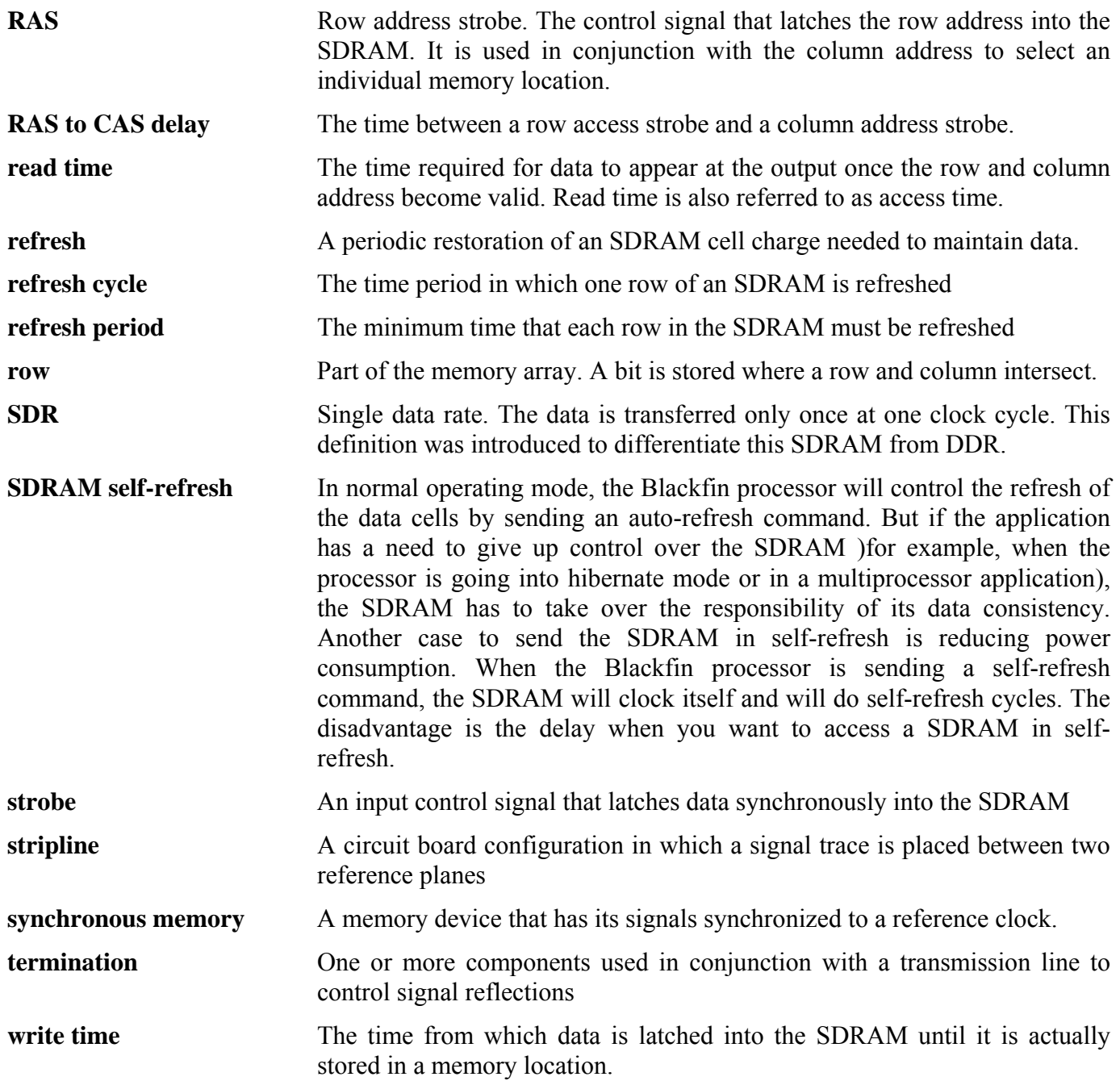

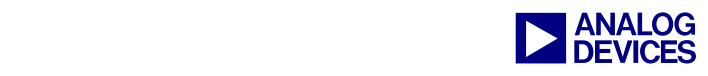

## <span id="page-46-0"></span>**Appendix B: Code Examples, Schematics, and Excursus**

<span id="page-46-1"></span>*Initialization Code (Chapter 2)* 

[Listing 12](#page-46-2) shows an example of initialization in assembly language.

```
//SDRAM Refresh Rate Setting 
   PO.H = hi(EBIUSDRRC);
    P0.L = lo(EBIU_SDRRC); 
   RO = 0x406 (z);w[PO] = RO;//SDRAM Memory Bank Control Register 
    P0.H = hi(EBIU_SDBCTL); 
    P0.L = lo(EBIU_SDBCTL); 
   RO = EBCAW 9 | //Page size 512
                 EBSZ_64 | //64 MB of SDRAM 
               EBE; //SDRAM enable
   W[PO] = RO;//SDRAM Memory Global Control Register 
    P0.H = hi(EBIU_SDGCTL); 
   PO.L = Io(EBIUSDGCTL); R0.H= hi( ~CDDBG & // Control disable during bus grant off 
                      ~\simFBBRW & // Fast back to back read to write off
                      ~EBUFE & // External buffering enabled off
                       ~SRFS & // Self-refresh setting off 
                       ~PSM & // Powerup sequence mode (PSM) first 
                       ~PUPSD & // Powerup start delay (PUPSD) off 
                       TCSR | // Temperature compensated self-refresh at 85 
                      EMREN | // Extended mode register enabled on
                       PSS | // Powerup sequence start enable (PSSE) on 
                      TWR 2 \vert // Write to precharge delay TWR = 2 (14-15 ns)
                      TRCD 3 // RAS to CAS delay TRCD =3 (15-20ns)
                      TRP 3 \vert // Bank precharge delay TRP = 2 (15-20ns)
                      TRAS 6 | // Bank activate command delay TRAS = 4
                       PASR_B0 | // Partial array self refresh Only SDRAM Bank0 
                      CL 3 | // CAS latency
                       SCTLE ); // SDRAM clock enable 
   R0.L= lo( ~CDDBG & // Control disable during bus grant off
                       ~FBBRW & // Fast back to back read to write off 
                      ~EBUFE & // External buffering enabled off
                       ~SRFS & // Self-refresh setting off 
                       ~PSM & // Powerup sequence mode (PSM) first 
                       ~PUPSD & // Powerup start delay (PUPSD) off 
                       TCSR | // Temperature compensated self-refresh at 85 
                      EMREN | // Extended mode register enabled on
                       PSS | // Powerup sequence start enable (PSSE) on 
                       TWR_2 | // Write to precharge delay TWR = 2 (14-15 ns) 
                      TRCD 3 // RAS to CAS delay TRCD =3 (15-20ns)
                      TRP 3 // Bank precharge delay TRP = 2 (15-20ns)
                      TRAS 6 | // Bank activate command delay TRAS = 4
                       PASR_B0 | // Partial array self refresh Only SDRAM Bank0 
                      CL 3 | // CAS latency
                       SCTLE ) ; // SDRAM clock enable 
   [PO] = RO;
```
<span id="page-46-2"></span>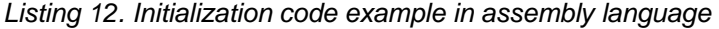

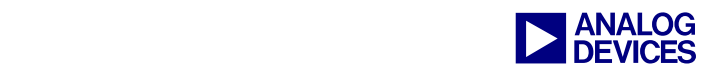

## <span id="page-47-0"></span>*Schematics to Interface SDRAM to the Blackfin Processor (Chapter 4)*

The next few pages show implementation examples. These schematics are given to illustrate the right connection between SDRAM and the Blackfin processor (rather than as an approach to signal integrity).

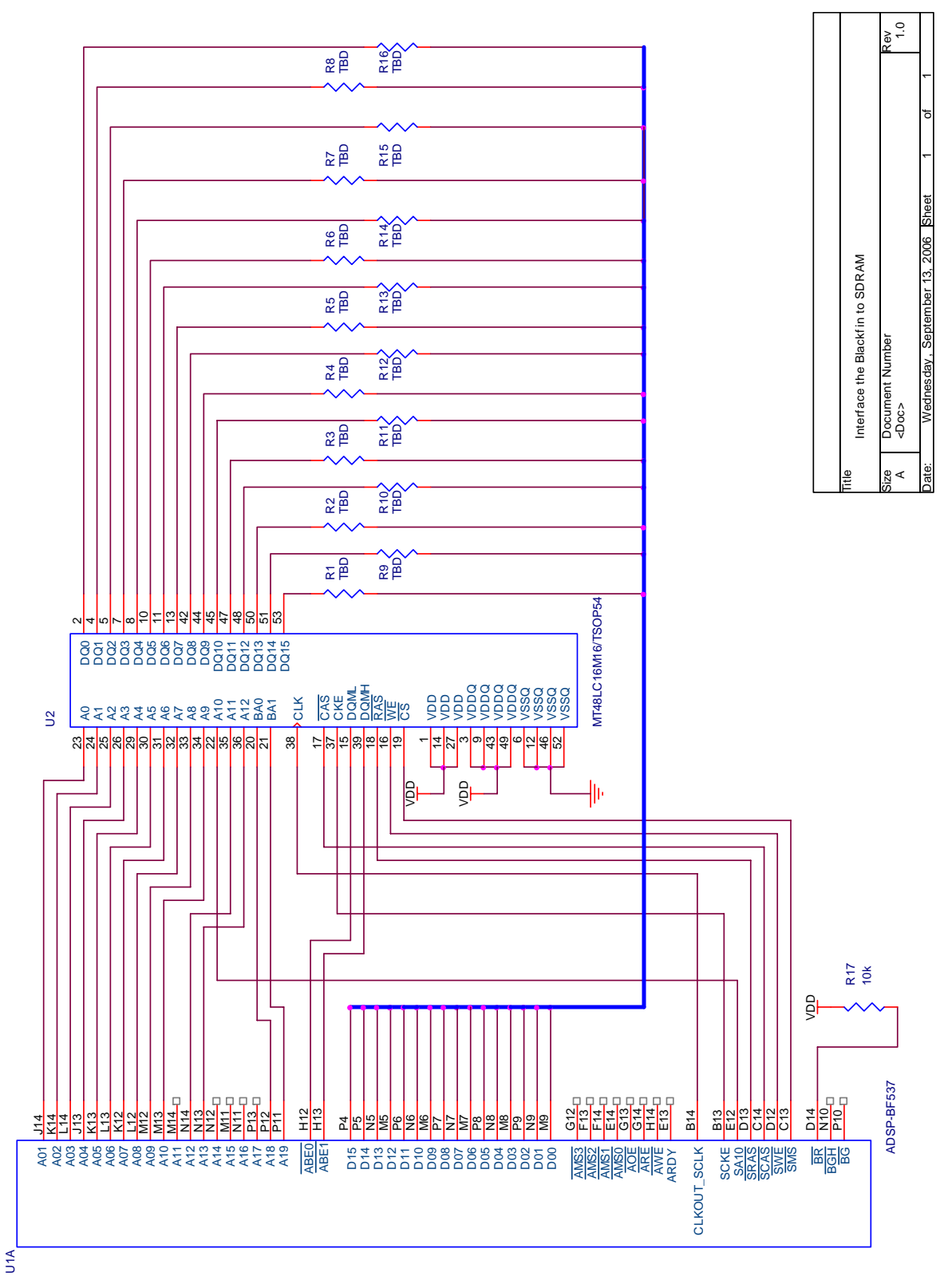

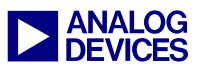

#### <span id="page-48-0"></span>*ADSP-BF561 in 16-Bit Mode*

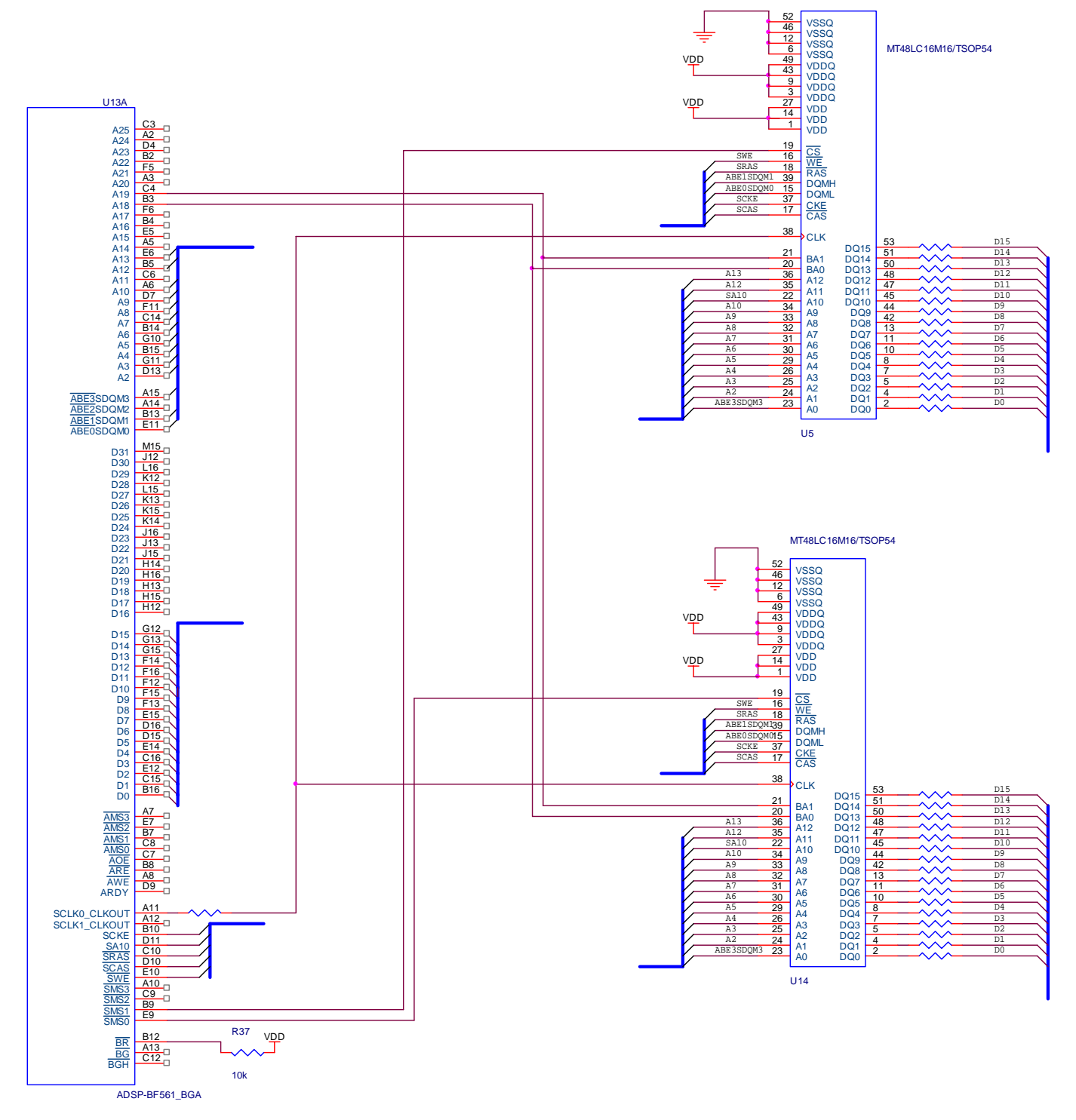

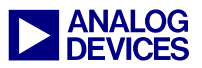

#### <span id="page-49-0"></span>*ADSP-BF561 in 32-Bit Mode*

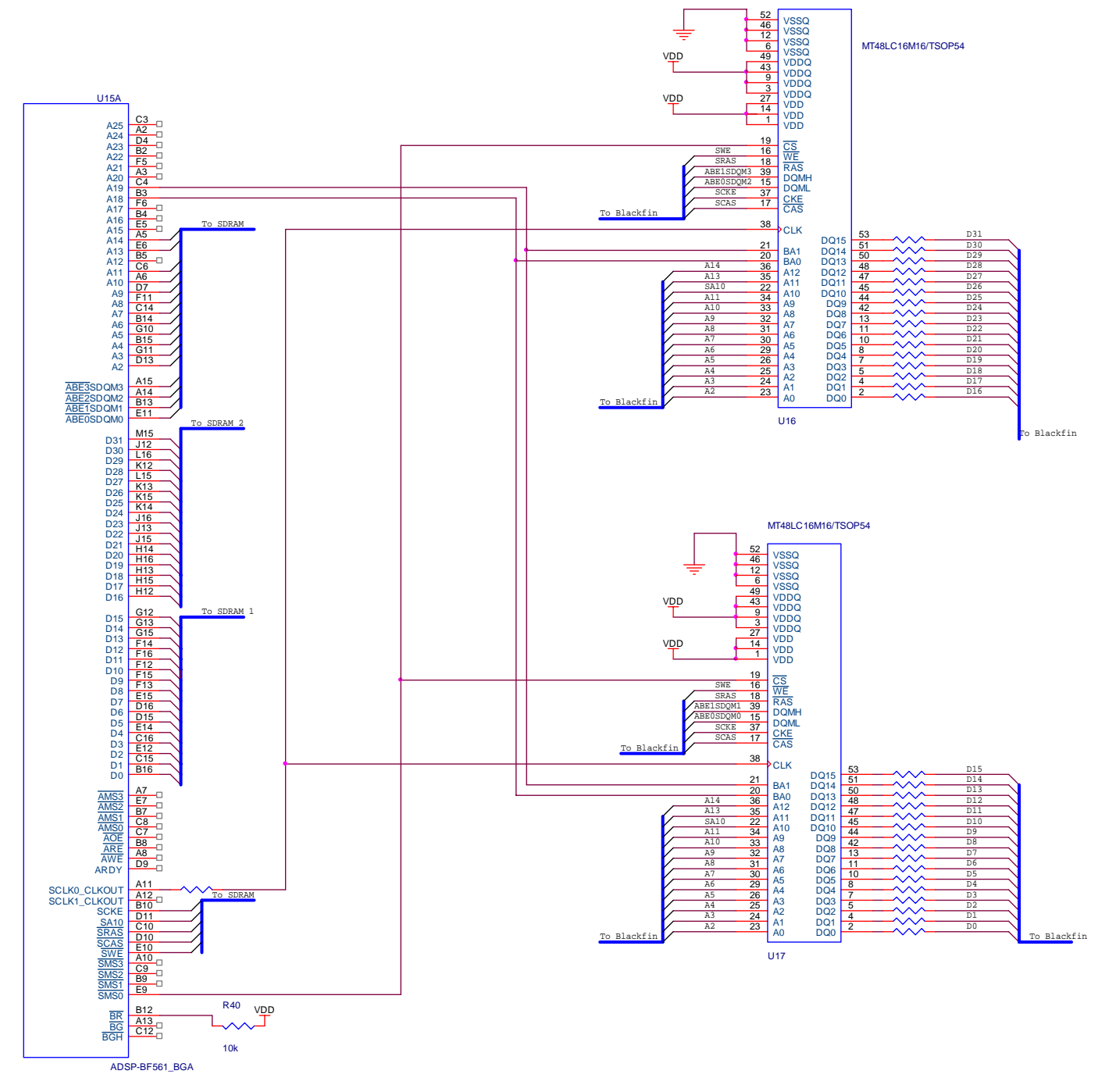

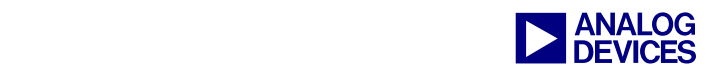

## <span id="page-50-0"></span>*Excursus: Calculating Z<sub>0</sub> (Chapter 4)*

This section describes the Telegrapher's equation approach.

The SDRAM connection is a transmission line. This is the reason the telegrapher's equations accurately model the propagation of electrical currents and voltages along the structure. The trace is not an ideal conductor, so we have to use an equivalent circuit diagram [\(Figure 50\)](#page-50-1) that includes the influence of the trace itself.

<span id="page-50-1"></span>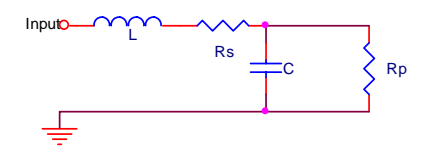

*Figure 50. Equivalent circuit including the influence of the trace itself* 

But a trace consists not only of one of these structures. We can imagine a connection line ([Figure 51\)](#page-50-2) as a nearly infinite series of them.

<span id="page-50-2"></span>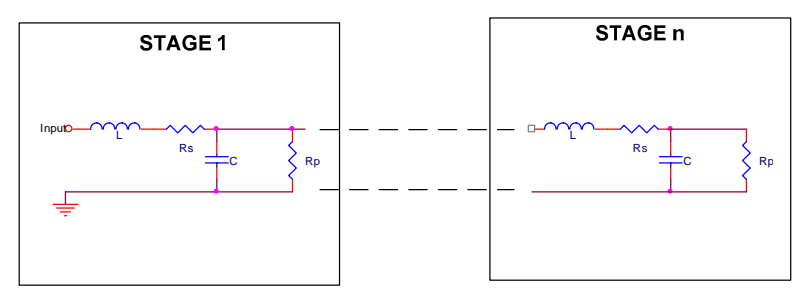

*Figure 51. A connection line made up of infinite traces* 

The variable  $Z_{\text{C}}$  is a function of the impedance and depends on the frequency. If you want to write it mathematically correct, you have to write  $Z_{\rm C}(\omega)$ .

The variable  $Z_0$  is a single-valued constant showing the value of characteristic impedance at a particular frequency  $ω_0$ .

We simplify the model by defining the impedances Y and Z:

 $Z = j\omega L + Rs$ 

 $Y = j\omega C + 1/Rp$ 

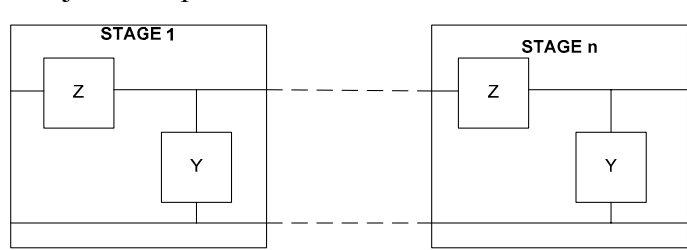

The resulting impedance is the sum of the impedance of Z and the impedance of Y and all the other stages in parallel. We assume we have n elements each with the same Rp, Rs, C, and L.

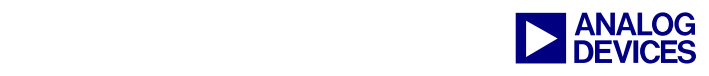

$$
\widetilde{Z}_{c} = \frac{Z}{n} + \frac{1}{\frac{1}{\widetilde{Z}_{c}} + \frac{Y}{n}}
$$

Multiply both sides by  $(1 + \frac{Y}{n}\widetilde{Z}_c)$ 

$$
\widetilde{Z}_{c}(1+\frac{Y}{n}\widetilde{Z}_{c}) = \frac{Z}{n}(1+\frac{Y}{n}\widetilde{Z}_{c}) + \widetilde{Z}_{c} \Leftrightarrow
$$
\n
$$
\widetilde{Z}_{c}^{2} = \frac{Z}{Y} + \frac{Z}{n}\widetilde{Z}_{c} \Leftrightarrow
$$
\n
$$
\widetilde{Z}_{c} = \sqrt{\frac{Z}{Y} + \frac{Z}{n}\widetilde{Z}_{c}}
$$

Assuming a transmission line consists of infinite elements with the length 0:

$$
Z_{c} = \lim_{n \to \infty} \sqrt{\frac{Z}{Y} + \frac{Z}{n} \widetilde{Z}_{c}} = \sqrt{\frac{Z}{Y}} = \sqrt{\frac{j\omega L + Rs}{j\omega X + 1/Rp}}
$$

As you increase the frequency, the terms R and G may eventually be neglected as they are overwhelmed by jωL and jωC, respectively, leading to a steady plateau in impedance. The fine balance between the inductive impedance jωL and the capacitive admittance jωC holds the impedance constant at high frequencies. This constant-impedance plateau greatly aids the design of high-speed digital circuits, as it makes possible the termination of transmission lines with a single resistor. The value of characteristic impedance at the plateau is called  $Z_0$ .

$$
Z_0 = \lim_{\omega \to \infty} (Z_C(\omega)) = \sqrt{\frac{L}{C}}
$$

## <span id="page-51-0"></span>*Calculating the Inductance of a Microstrip Trace*

It is strongly recommended to measure these values, but to estimate the value you can use the following formulas:

$$
L \cong 5 \cdot \ln\left(\frac{2\pi \cdot h}{w}\right)
$$

whereby:

L is the inductance in nH/inch

h ís the height above the plane (mils)

w is the trace width (mils)

<span id="page-51-1"></span>*Calculating the Capacitance* 

$$
\mathrm{C{=}\varepsilon_0} \, {}^* \varepsilon_r \, {}^* \frac{A}{d}
$$

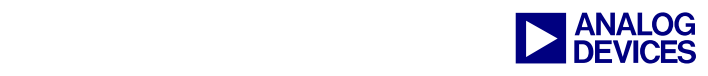

whereby:

A is the length times the width of the trace d is the distance between ground and the trace

This must be calculated for every ground plane.

## <span id="page-52-0"></span>*IPC's and Douglas Brooks' approach of Z<sub>0</sub> (Chapter 4)*

IPC and Douglas Brooks offer some equations for PCBs, which are very easy to use.

<span id="page-52-1"></span>*Microstrip Trace*

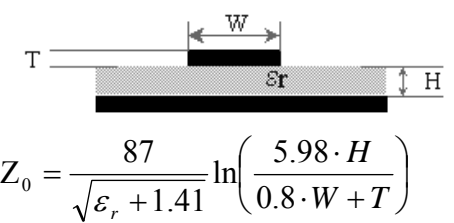

<span id="page-52-2"></span>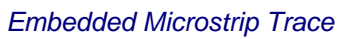

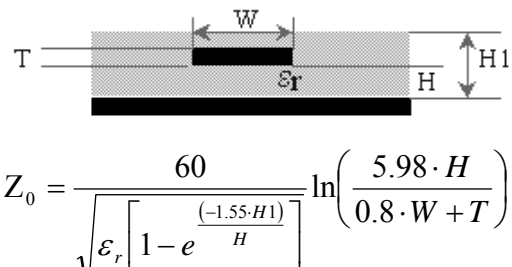

⎦

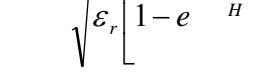

<span id="page-52-3"></span>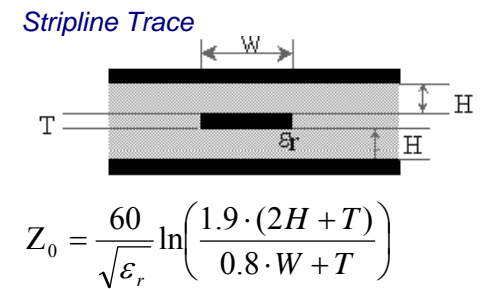

<span id="page-52-4"></span>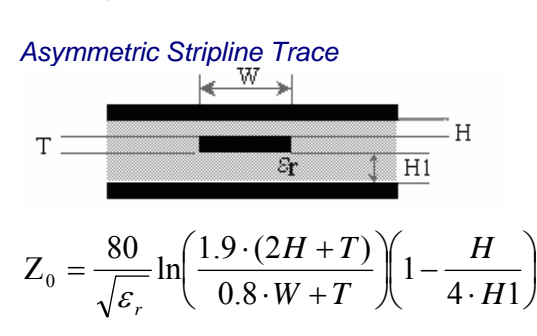

whereby  $H1 > H$ 

 $\overline{\phantom{a}}$ ⎠

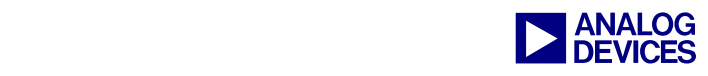

## <span id="page-53-0"></span>*Dielectric Constants of Printed Circuit Boards (PCBs) (Chapter 4)*

The tables are taken from *A Survey and Tutorial of Dielectric Materials Used in the Manufacture of Printed Circuit Boards*[7].

| Material                         | Тg         | $e_{r^*}$                                    | Tan (f) | DBV (V/mil) | WA, % |
|----------------------------------|------------|----------------------------------------------|---------|-------------|-------|
| <b>Standard FR-4 Epoxy Glass</b> | 125C       | 4.1                                          | 0.02    | 1100        | 0.14  |
| Multifunctional FR-4             | 145C       | 4.1                                          | 0.022   | 1050        | 0.13  |
| Tetra Functional FR-4            | 150C       | 4.1                                          | 0.022   | 1050        | 0.13  |
| <b>Nelco N4000-6</b>             | 170C       | $\overline{4}$                               | 0.012   | 1300        | 0.10  |
| <b>GETEK</b>                     | 180C       | 3.9                                          | 0.008   | 1100        | 0.12  |
| <b>BT Epoxy Glass</b>            | 185C       | 4.1                                          | 0.023   | 1350        | 0.20  |
| <b>Cyanate Ester</b>             | 245C       | 3.8                                          | 0.005   | 800         | 0.70  |
| Polyimide Glass                  | 285C       | 4.1                                          | 0.015   | 1200        | 0.43  |
| Teflon                           | <b>N/A</b> | 2.2                                          | 0.0002  | 450         | 0.01  |
|                                  |            | * Measured with a TDR using velocity method. |         |             |       |
|                                  |            | Resin content 55%                            |         |             |       |

<span id="page-53-1"></span>*Several Commonly Available Woven Glass Reinforces Laminates* 

 $Tg = glass$  transition temperature er = relative dielectric constant Tan  $(f)$  = loss tangent

 $DBV =$  dielectric breakdown voltage WA = water absorption

All materials with woven glass reinforcement except teflon.

#### <span id="page-53-2"></span>*List of Non-Woven or Very-Low Glass Content Laminate Materials*

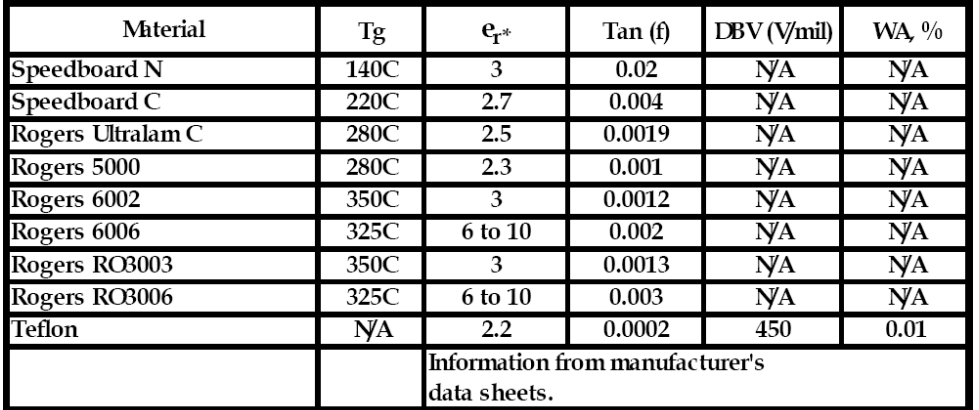

 $Tg = glass$  transition temperature er = relative dielectric constant

DBV = dielectric breakdown voltage WA = water absorption

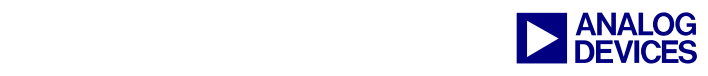

## <span id="page-54-0"></span>**References**

- [1] *The ABCs of SDRAM (EE-126)*, Rev. 1, March 2002. Analog Devices, Inc.
- [2] *System Optimization Techniques for Blackfin Processors (EE-324)*, Rev. 1, July 2007. Analog Devices, Inc.
- [3] *ADSP-BF52x Blackfin Processor Hardware Reference (Volume 1 of 2) Revision 0.31 (Preliminary).* May, 2008. Analog Devices, Inc.
- [4] *ADSP-BF52x Blackfin Processor Hardware Reference (Volume 2 of 2) Revision 0.3 (Preliminary).* September, 2007. Analog Devices, Inc.
- [5] *ADSP-BF533 Blackfin Processor Hardware Reference.* Rev 3.2, July 2006. Analog Devices, Inc.
- [6] *ADSP-BF537 Blackfin Processor Hardware Reference.* Rev 3.0, December 2007. Analog Devices, Inc.
- [7] *ADSP-BF561 Blackfin Processor Hardware Reference. Rev 1.1, February 2007. Analog Devices, Inc.*
- [8] *ADSP-BF522/523/524/525/526/527 Blackfin Embedded Processor Preliminary Data Sheet.* Rev PrE, August 2008. Analog Devices, Inc.
- [9] *ADSP-BF512/ADSP-BF514/ADSP-BF516/ADSP-BF518 Blackfin Embedded Processor Preliminary Data Sheet.*  Rev PrC, October 2008. Analog Devices, Inc.
- [10] *ADSP-BF531/ADSP-BF532/ADSP-BF533 Blackfin Embedded Processor Data Sheet.* Rev F, 2008. Analog Devices, Inc.
- [11] *ADSP-BF534/ADSP-BF536/ADSP-BF537 Blackfin Embedded Processor Data Sheet.* Rev E, March 2008. Analog Devices, Inc.
- [12] *ADSP-BF538/ADSP-BF539 Blackfin Embedded Processor Data Sheet.* Rev B, 2008. Analog Devices, Inc.
- [13] *ADSP-BF561 Blackfin Embedded Processor Data Sheet.* Rev C, 2007. Analog Devices, Inc.
- [14] *A Survey and Tutorial of Dielectric Materials Used in the Manufacture of Printed Circuit Boards*  By Lee W. Ritchey, Speeding Edge, for publication in November 1999 issue of Circuitree magazine. Copyright held by Lee Ritchey of Speeding Edge, September 1999.
- [15] *Writing Efficient Floating-Point FFTs for ADSP-TS201 TigerSHARC® Processors (EE-218)*, Rev. 2, March 2004
- [16] *Micron Technical Note 48-09 LVTTL DERATING FOR SDRAM SLEW RATE VIOLATIONS*
- [17] *High Speed Digital Design A Handbook of Black Magic* by Howard W. Johnson and Martin Graham, 1993 PTR Prentice Hall, ISBN 0-13-395724-1
- [18] *High-Speed Signal Propagation Advanced Black Magic* by Howard W. Johnson and Martin Graham, 2003, PTR Prentice Hal, ISBN 0-13-084408-X
- [19] *EMV-Design Richtlinien* by Bernd Föste and Stefan Öing, 2003 Franzis' Verlag GmbH, ISBN 3-7723-5499-8

# <span id="page-54-1"></span>**Readings**

[20] *ADSP-BF53x/ADSP-BF56x Blackfin Processor Programming Reference. Rev 1.2, February 2007. Analog Devices, Inc.* 

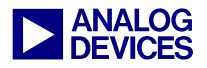

# <span id="page-55-0"></span>**Document History**

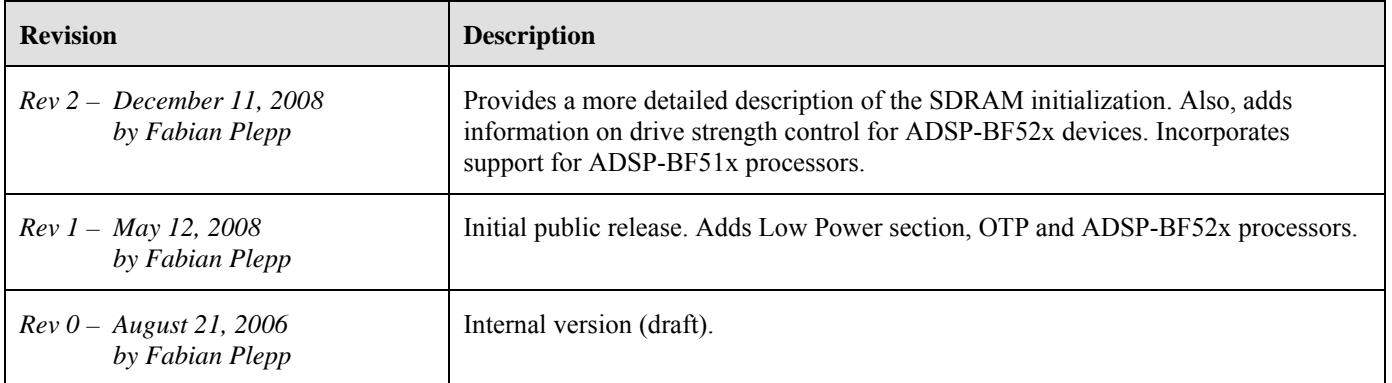